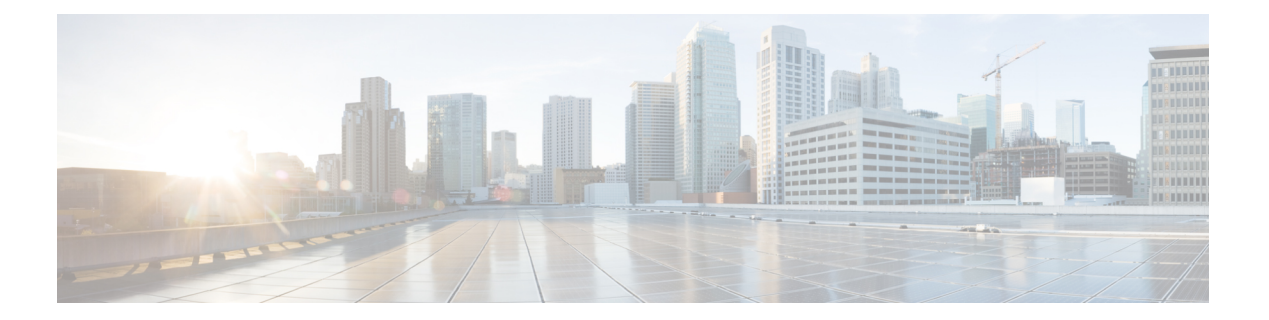

### **D Commands**

- dot1x [max-reauth-req,](#page-2-0) page 3
- dot1x [max-req,](#page-4-0) page 5
- dot1x pae [authenticator,](#page-6-0) page 7
- dot1x [port-control,](#page-8-0) page 9
- dot1x [radius-accounting,](#page-10-0) page 11
- dot1x [re-authentication](#page-11-0) (EXEC), page 12
- dot1x [re-authentication](#page-12-0) (global configuration and interface configuration), page 13
- dot1x [system-auth-control,](#page-14-0) page 15
- dot1x timeout [quiet-period,](#page-15-0) page 16
- dot1x timeout [ratelimit-period,](#page-17-0) page 18
- dot1x timeout [re-authperiod,](#page-19-0) page 20
- dot1x timeout [server-timeout,](#page-21-0) page 22
- dot1x timeout [supp-timeout,](#page-23-0) page 24
- dot1x timeout [tx-period,](#page-25-0) page 26
- [deadtime,](#page-27-0) page 28
- delete [ca-certificate,](#page-29-0) page 30
- delete [certificate,](#page-30-0) page 31
- [delete](#page-32-0) crl, page 33
- deny [\(ARP\),](#page-33-0) page 34
- deny [\(IPv4\),](#page-37-0) page 38
- deny [\(IPv6\),](#page-52-0) page 53
- deny [\(MAC\),](#page-68-0) page 69

Г

- deny [\(role-based](#page-71-0) access control list), page 72
- [description](#page-73-0) (identity policy), page 74

- [description](#page-75-0) (user role), page 76
- [destination](#page-77-0) interface, page 78
- [device,](#page-79-0) page 80
- [device-role,](#page-81-0) page 82
- dot1x [default,](#page-83-0) page 84
- dot1x [host-mode,](#page-84-0) page 85
- dot1x [initialize,](#page-86-0) page 87
- dot1x [mac-auth-bypass,](#page-87-0) page 88

Г

### <span id="page-2-0"></span>**dot1x max-reauth-req**

To change the maximum number of times that the Cisco NX-OS device retransmits reauthentication requests to supplicants on an interface before the session times out, use the **dot1x max-reauth-req** command. To revert to the default, use the **no** form of this command.

**dot1x max-reauth-req** *retry-count*

**no dot1x max-reauth-req**

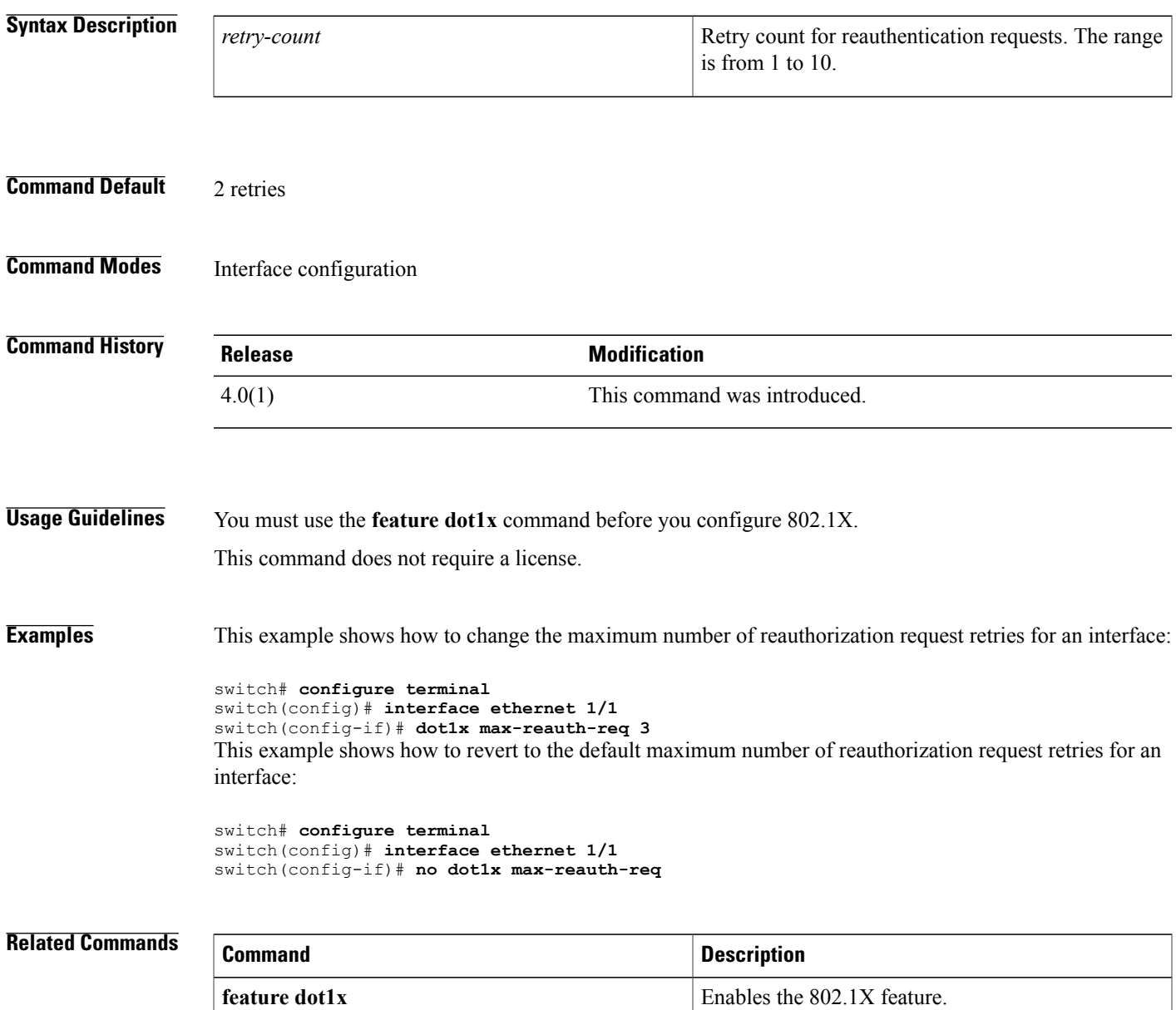

 $\overline{\phantom{a}}$ 

I

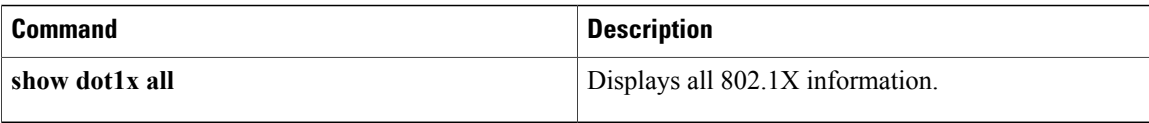

 $\mathbf I$ 

# <span id="page-4-0"></span>**dot1x max-req**

To change the maximum number of requests that the Cisco NX-OS device sends to a supplicant before restarting the 802.1X authentication, use the **dot1x max-req** command. To revert to the default, use the **no** form of this command.

**dot1x max-req** *retry-count*

**no dot1x max-req**

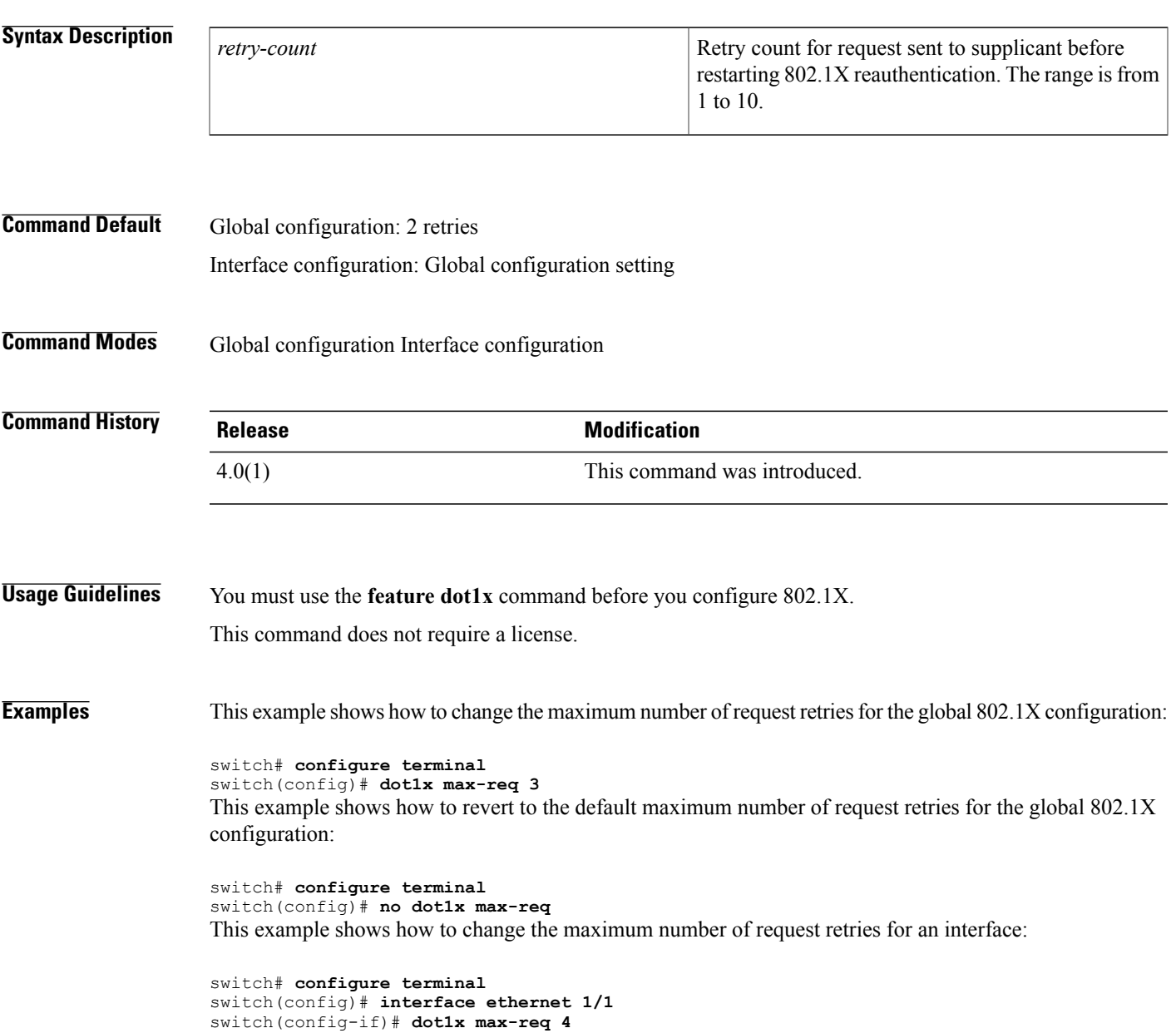

T

This example shows how to revert to the default maximum number of request retries for an interface:

```
switch# configure terminal
switch(config)# interface ethernet 1/1
switch(config-if)# no dot1x max-req
```
### **Related Commands**

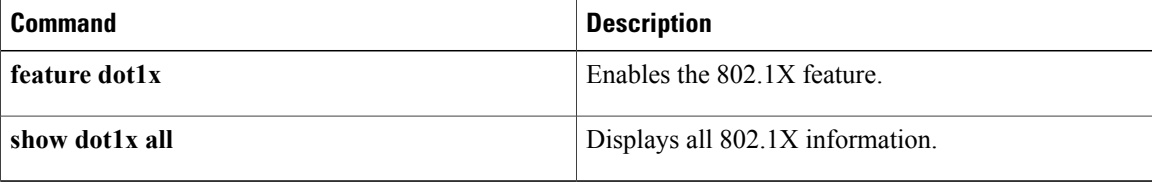

### <span id="page-6-0"></span>**dot1x pae authenticator**

To create the 802.1X authenticator port access entity (PAE) role for an interface, use the **dot1x pae authenticator** command. To remove the 802.1X authenticator PAE role, use the **no** form of this command.

**dot1x pae authenticator**

**no dot1x pae authenticator**

**Syntax Description** This command has no arguments or keywords.

**Command Default** 802.1X automatically creates the authenticator PAE when you enable the feature on an interface.

**Command Modes** Interface configuration

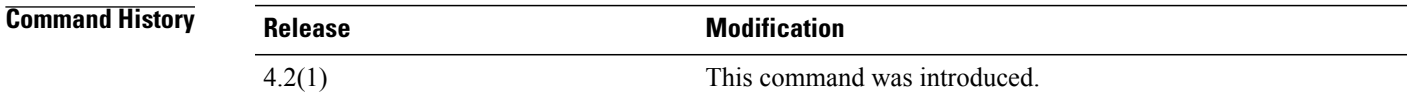

**Usage Guidelines** You must use the **feature dot1x** command before you configure 802.1X.

When you enable 802.1X on an interface, the Cisco NX-OS software creates an authenticator port access entity (PAE) instance. An authenticator PAE is a protocol entity that supports authentication on the interface. When you disable 802.1X on the interface, the Cisco NX-OS software does not automatically clear the authenticator PAE instances. You can explicitly remove the authenticator PAE from the interface and then reapply it, as needed.

This command does not require a license.

**Examples** This example shows how to create the 802.1X authenticator PAE role on an interface:

switch# **configure terminal** switch(config)# **interface ethernet 2/4** switch(config-if)# **dot1x pae authenticator** This example shows how to remove the 802.1X authenticator PAE role from an interface:

switch# **configure terminal** switch(config)# **interface ethernet 2/4** switch(config-if)# **no dot1x pae authenticator**

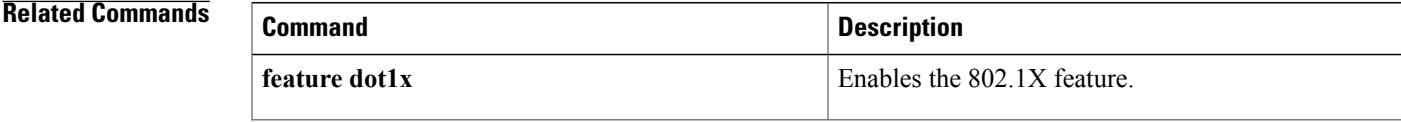

 $\overline{\phantom{a}}$ 

I

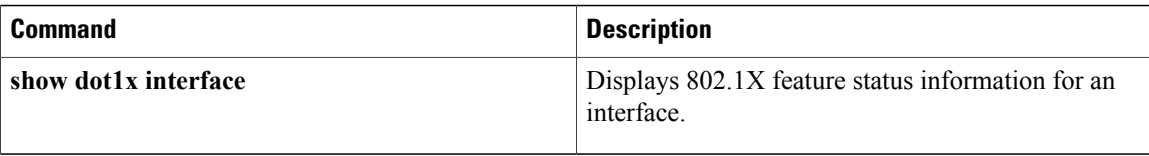

### <span id="page-8-0"></span>**dot1x port-control**

To control the 802.1X authentication performed on an interface, use the **dot1x port-control** command. To revert to the default, use the **no** form of this command.

#### **dot1x port-control** {**auto| force-authorized| force-unauthorized**}

**no dot1x port-control** {**auto| force-authorized| force-unauthorized**}

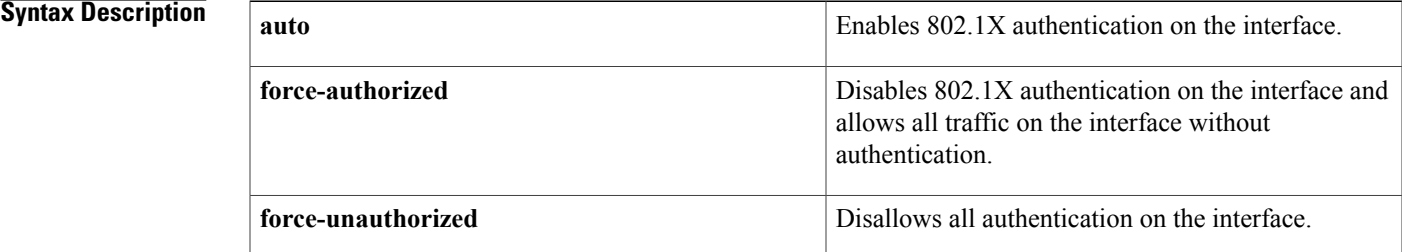

#### **Command Default force-authorized**

**Command Modes** Interface configuration

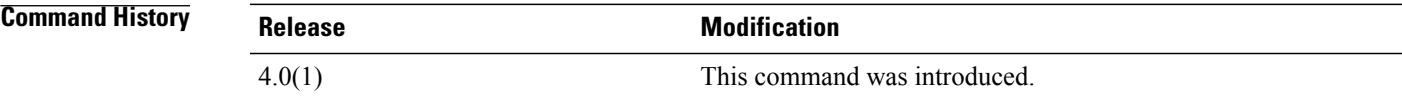

**Usage Guidelines** You must use the **feature dot1x** command before you configure 802.1X. This command does not require a license.

**Examples** This example shows how to change the 802.1X authentication action performed on an interface:

switch# **configure terminal** switch(config)# **interface ethernet 2/1** switch(config-if)# **dot1x port-control auto** This example shows how to revert to the default 802.1X authentication action performed on an interface:

```
switch# configure terminal
switch(config)# interface ethernet 2/1
switch(config-if)# dot1x port-control auto
```
I

### **Related Commands**

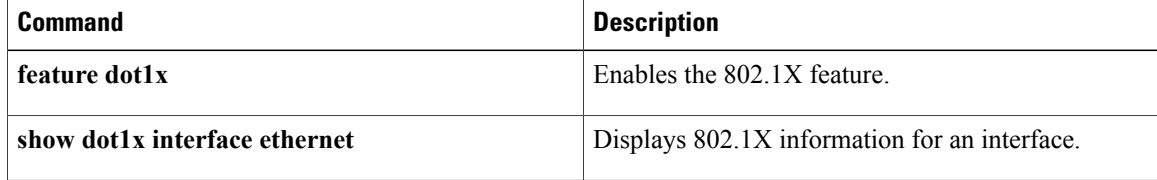

### <span id="page-10-0"></span>**dot1x radius-accounting**

To enable RADIUS accounting for 802.1X, use the **dot1x radius-accounting** command. To revert to the default, use the **no** form of this command.

**dot1x radius-accounting**

**no dot1x radius-accounting**

- **Syntax Description** This command has no arguments or keywords.
- **Command Default** Disabled
- **Command Modes** Global configuration

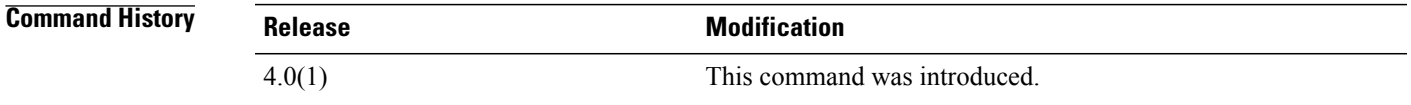

- **Usage Guidelines** You must use the **feature dot1x** command before you configure 802.1X. This command does not require a license.
- **Examples** This example shows how to enable RADIUS accounting for 802.1X authentication:

switch# **configure terminal** switch(config)# **dot1x radius-accounting** This example shows how to disable RADIUS accounting for 802.1X authentication:

switch# **configure terminal** switch(config)# **no dot1x radius-accounting**

#### **Related Commands**

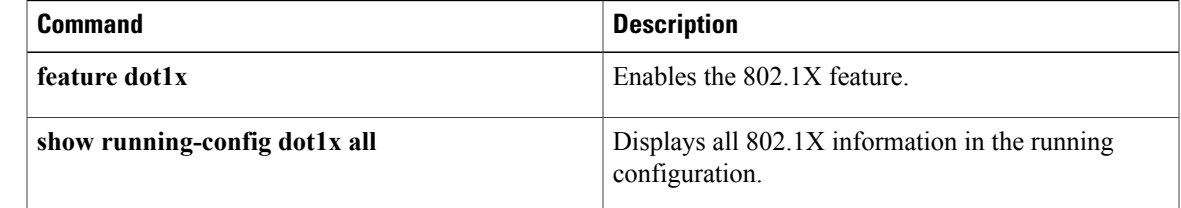

# <span id="page-11-0"></span>**dot1x re-authentication (EXEC)**

To manually reauthenticate 802.1X supplicants, use the **dot1x re-authentication** command.

**dot1x reauthentication** [ **interface ethernet** *slot | port*]

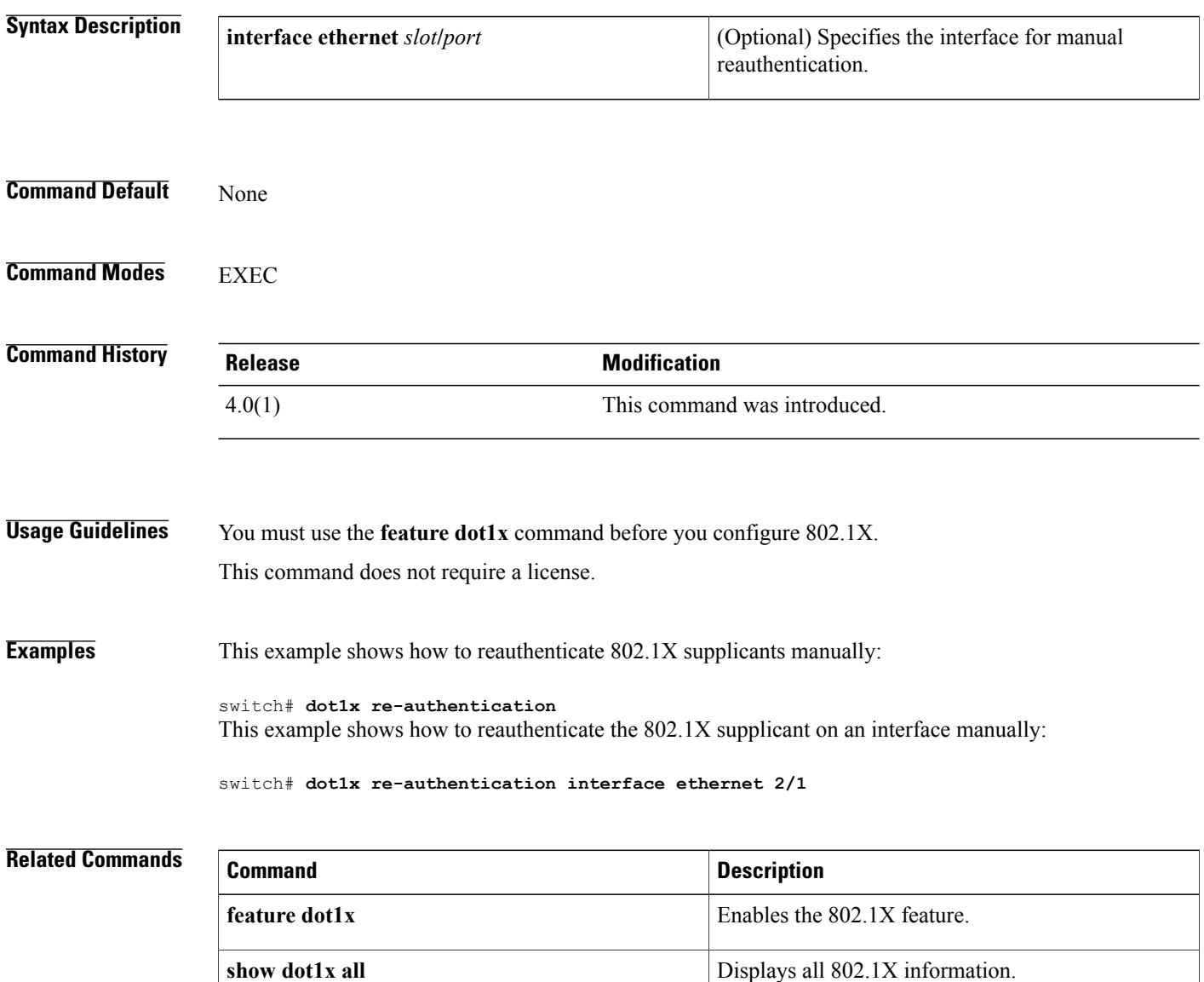

# <span id="page-12-0"></span>**dot1x re-authentication (global configuration and interface configuration)**

To enable periodic reauthenticate of 802.1X supplicants, use the**dot1x re-authentication**command. To revert to the default, use the **no** form of this command.

**dot1x re-authentication no dot1x re-authentication Syntax Description** This command has no arguments or keywords. **Command Default** Global configuration: Disabled Interface configuration: Global configuration setting **Command Modes** Global configurationInterface configuration **Command History Release Modification** 4.0(1) This command was introduced. **Usage Guidelines** You must use the **feature dot1x** command before you configure 802.1X. In global configuration mode, this command configures periodic reauthentication for all supplicants on the Cisco NX-OS device. In interface configuration mode, this command configures periodic reauthentication only for supplicants on the interface. This command does not require a license. **Examples** This example shows how to enable periodic reauthentication of 802.1X supplicants: switch# **configure terminal** switch(config)# **dot1x re-authentication** This example shows how to disable periodic reauthentication of 802.1X supplicants: switch# **configure terminal** switch(config)# **no dot1x re-authentication** This example shows how to enable periodic reauthentication of 802.1X supplicants on an interface: switch# **configure terminal** switch(config)# **interface ethernet 2/1** switch(config-if)# **dot1x re-authentication**

 $\overline{\phantom{a}}$ 

This example shows how to disable periodic reauthentication of 802.1X supplicants on an interface:

switch# **configure terminal** switch(config)# **interface ethernet 2/1** switch(config-if)# **no dot1x re-authentication**

### **Related Commands**

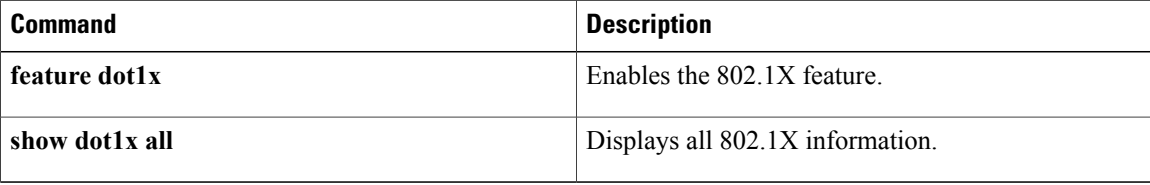

### <span id="page-14-0"></span>**dot1x system-auth-control**

To enable 802.1X authentication, use the **dot1x system-auth-control** command. To disable 802.1X authentication, use the **no** form of this command.

**dot1x system-auth-control**

**no dot1x system-auth-control**

- **Syntax Description** This command has no arguments or keywords.
- **Command Default** Enabled

П

**Command Modes Global configuration** 

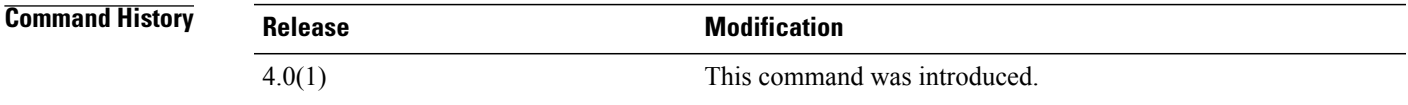

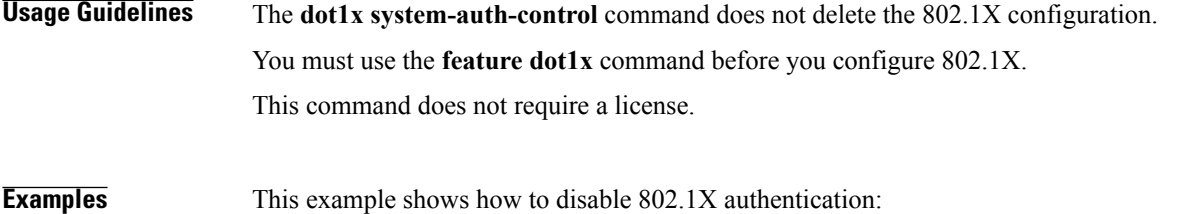

switch# **configure terminal** switch(config)# **no dot1x system-auth-control** This example shows how to enable 802.1X authentication:

switch# **configure terminal** switch(config)# **dot1x system-auth-control**

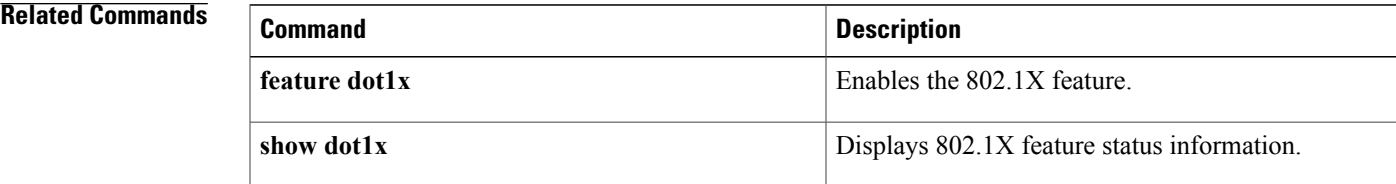

# <span id="page-15-0"></span>**dot1x timeout quiet-period**

To configure the 802.1X quiet-period timeout globally or for an interface, use the**dot1x timeoutquiet-period** command. To revert to the default, use the **no** form of this command.

**dot1x timeout quiet-period** *seconds*

**no dot1x timeout quiet-period**

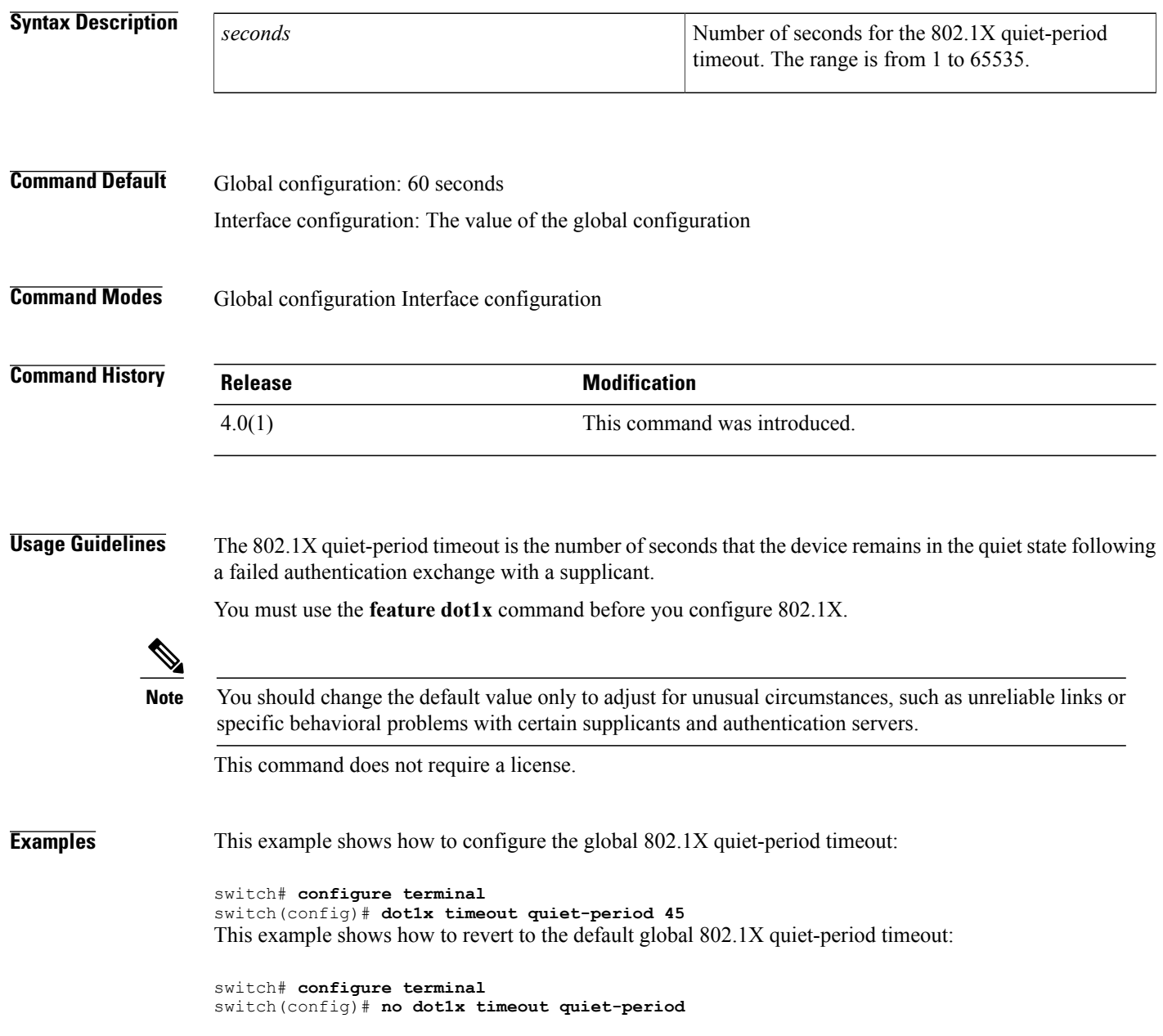

This example shows how to configure the 802.1X quiet-period timeout for an interface:

```
switch# configure terminal
switch(config)# interface ethernet 1/1
switch(config-if)# dot1x timeout quiet-period 50
This example shows how to revert to the default 802.1X quiet-period timeout for an interface:
```

```
switch# configure terminal
switch(config)# interface ethernet 1/1
switch(config-if)# no dot1x timeout quiet-period
```
#### **Related Commands**

Г

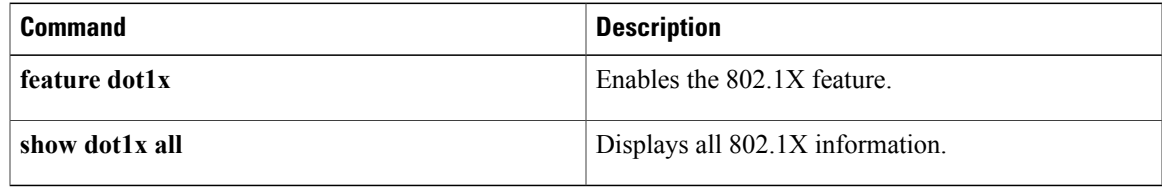

### <span id="page-17-0"></span>**dot1x timeout ratelimit-period**

To configure the 802.1X rate-limit period timeout for the supplicants on an interface, use the **dot1x timeout ratelimit-period** command. To revert to the default, use the **no** form of this command.

**dot1x timeout ratelimit-period** *seconds*

**no dot1x timeout ratelimit-period**

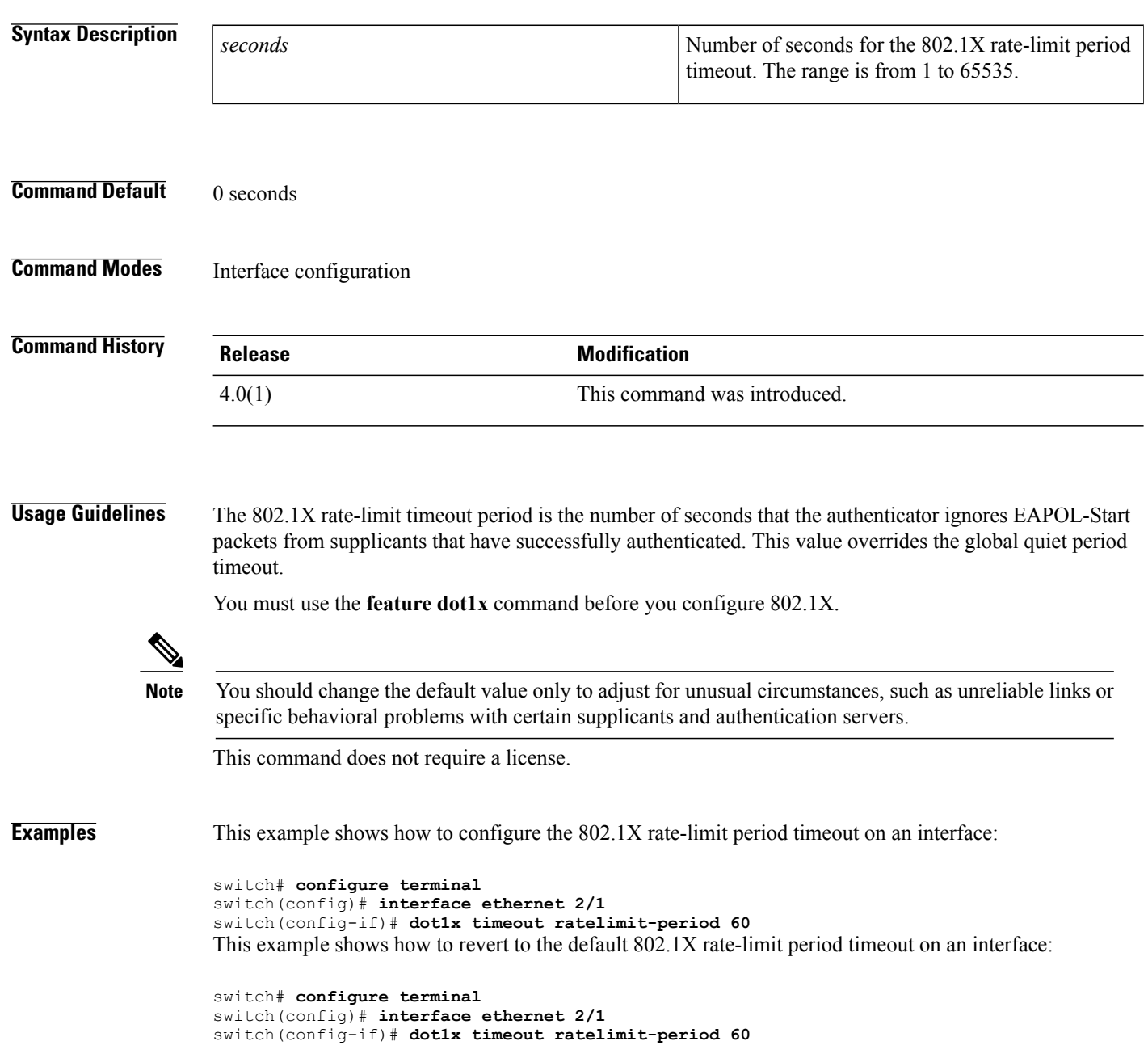

#### **Related Commands**

 $\mathbf I$ 

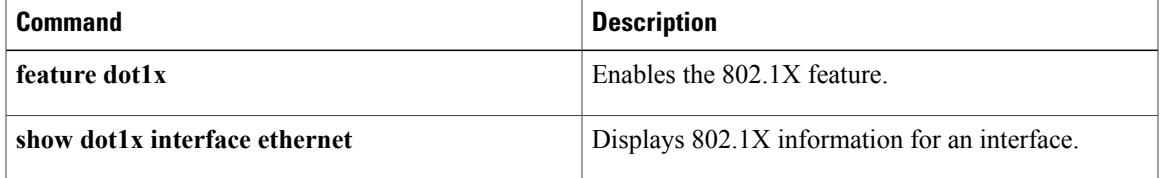

### <span id="page-19-0"></span>**dot1x timeout re-authperiod**

To configure the 802.1X reauthentication-period timeout either globally or on an interface, use the **dot1x timeout re-authperiod** command. To revert to the default, use the **no** form of this command.

**dot1x timeout re-authperiod** *seconds*

**no dot1x timeout re-authperiod**

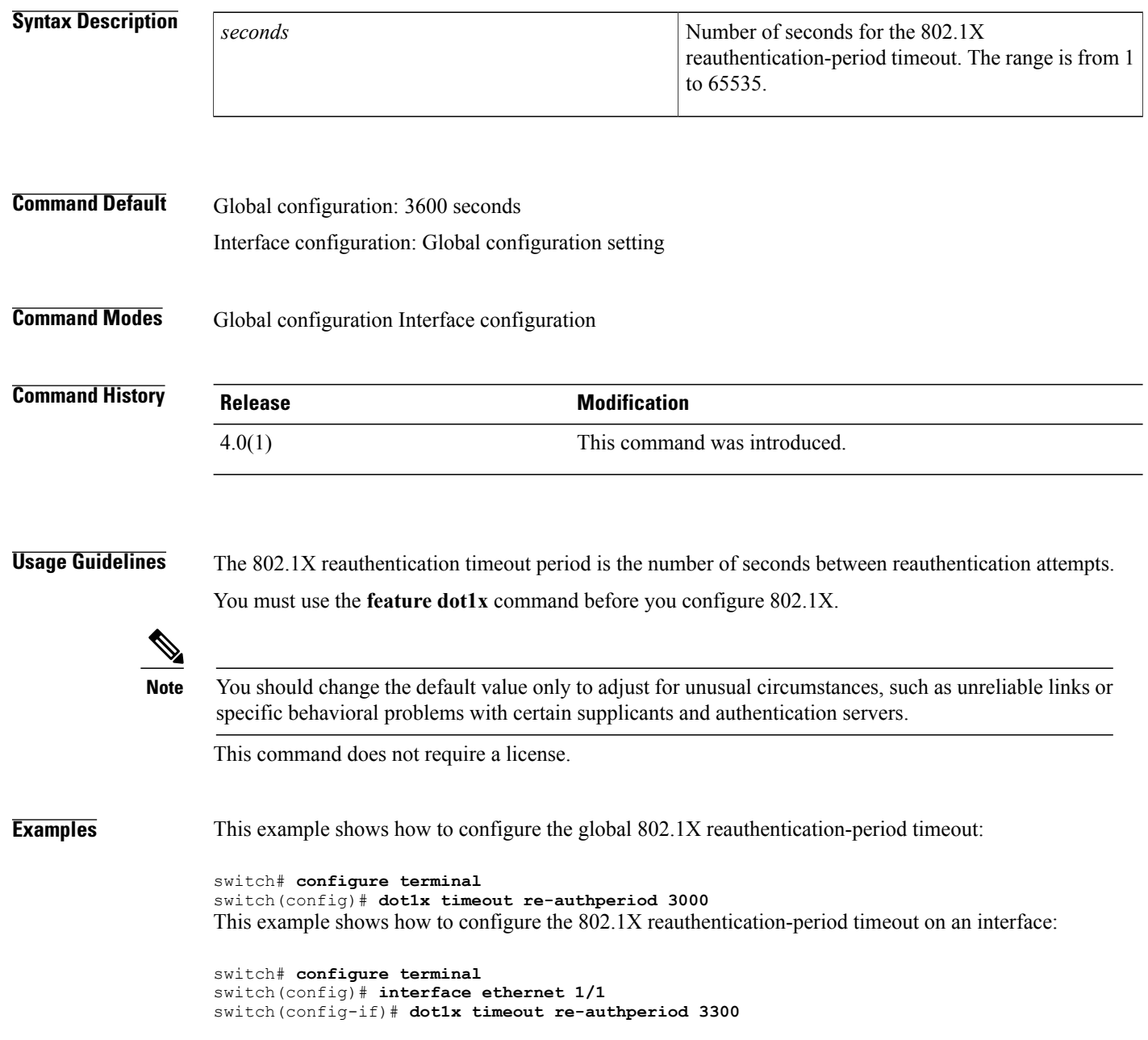

#### **Related Commands**

 $\mathbf{I}$ 

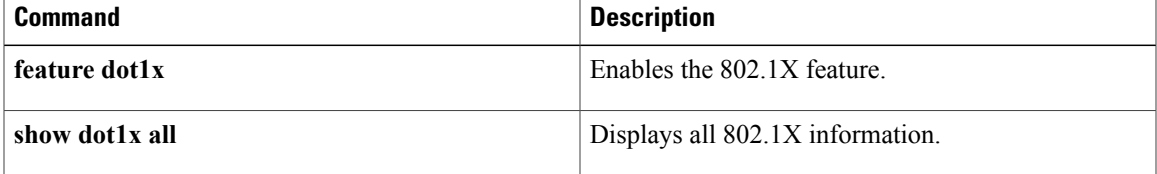

### <span id="page-21-0"></span>**dot1x timeout server-timeout**

To configure the 802.1X server timeout for an interface, use the **dot1x timeout server-timeout** command. To revert to the default, use the **no** form of this command.

**dot1x timeout server-timeout** *seconds*

**no dot1x timeout server-timeout**

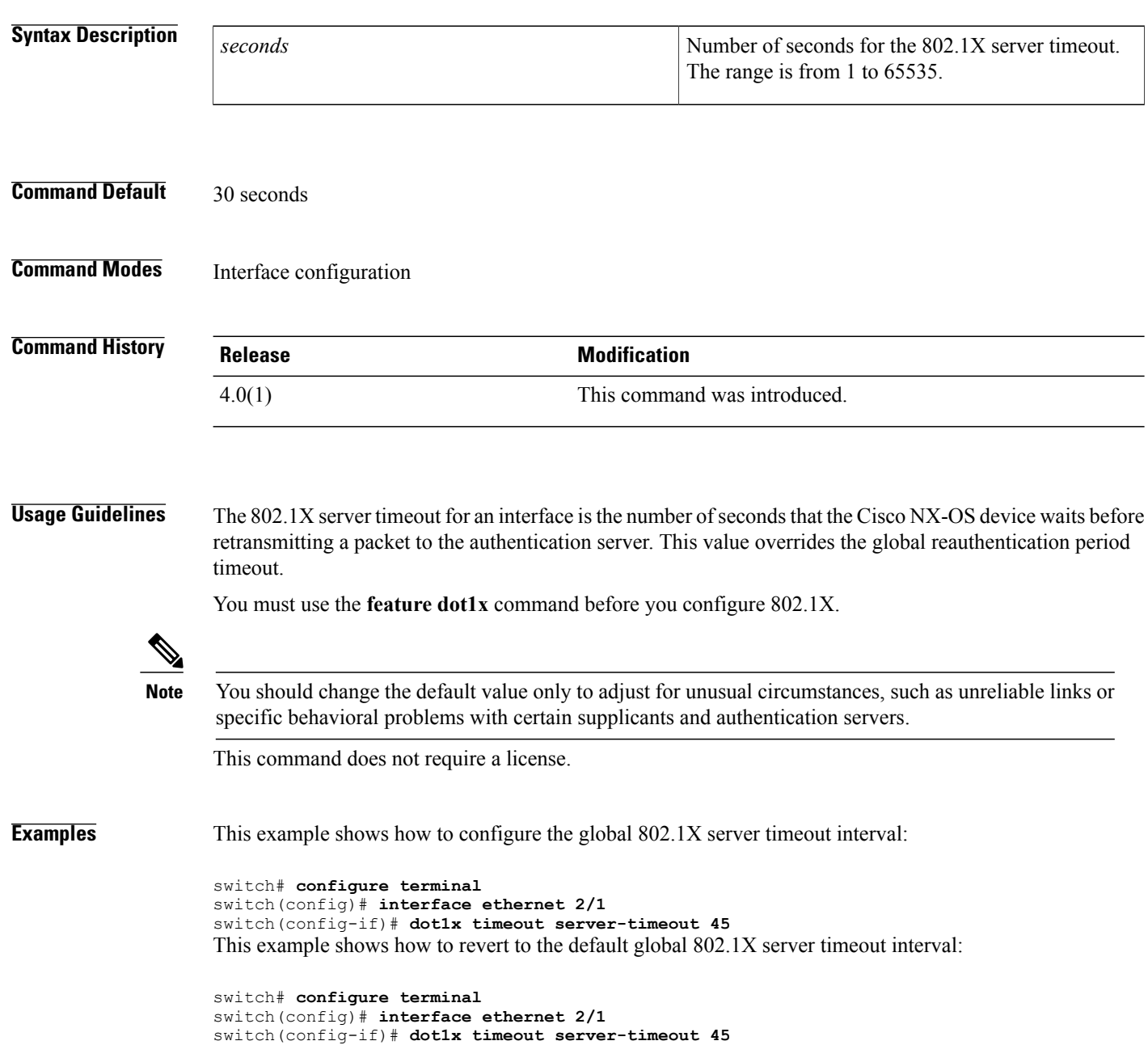

#### **Related Commands**

 $\mathbf{I}$ 

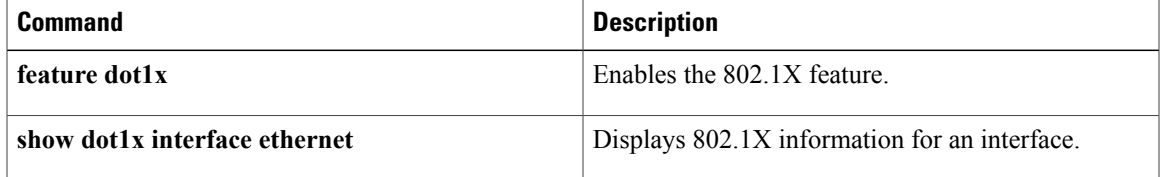

# <span id="page-23-0"></span>**dot1x timeout supp-timeout**

To configure the 802.1X supplicant timeout for an interface, use the **dot1x timeout supp-timeout** command. To revert to the default, use the **no** form of this command.

**dot1x timeout supp-timeout** *seconds*

**no dot1x timeout supp-timeout**

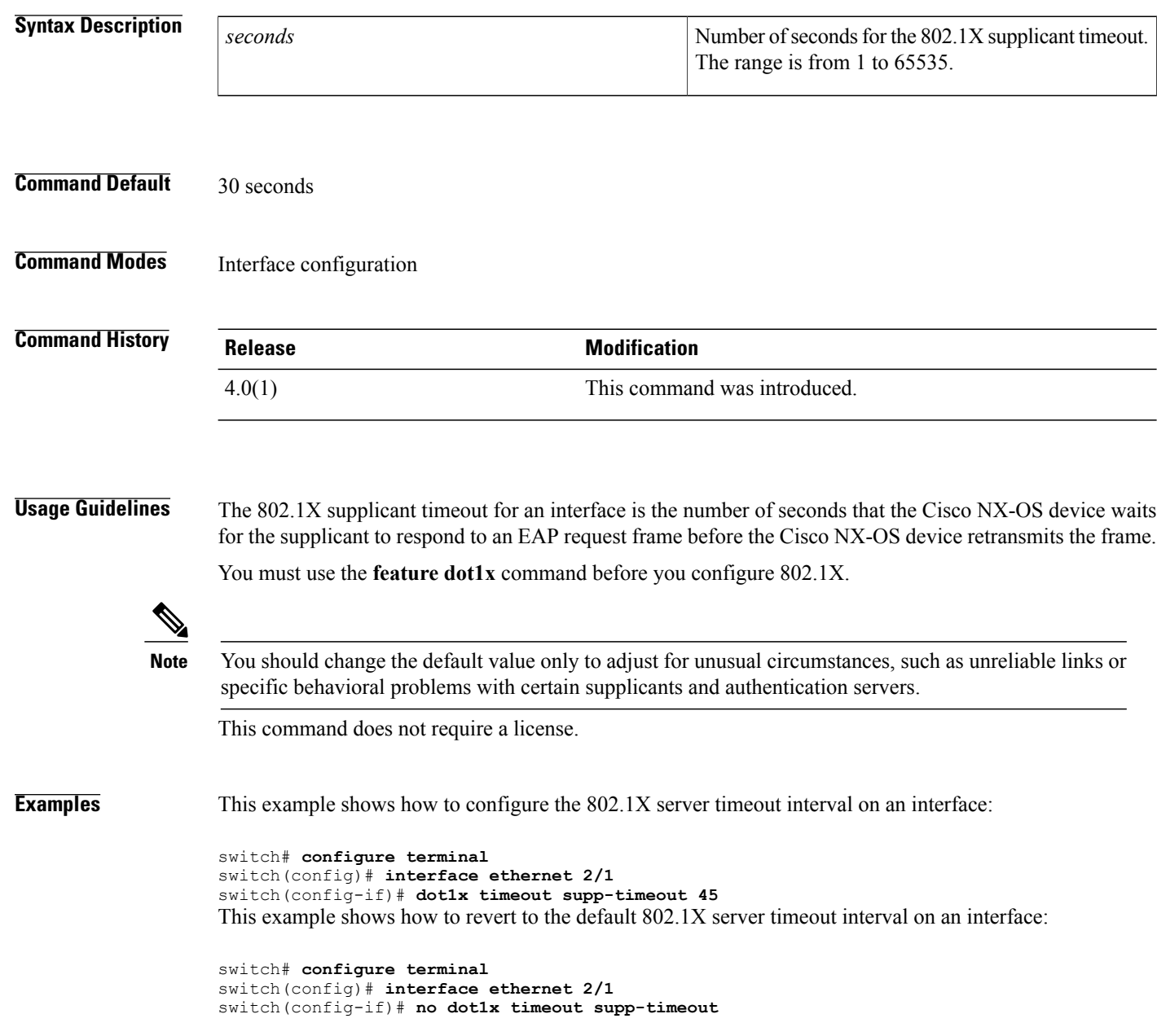

#### **Related Commands**

 $\mathbf{I}$ 

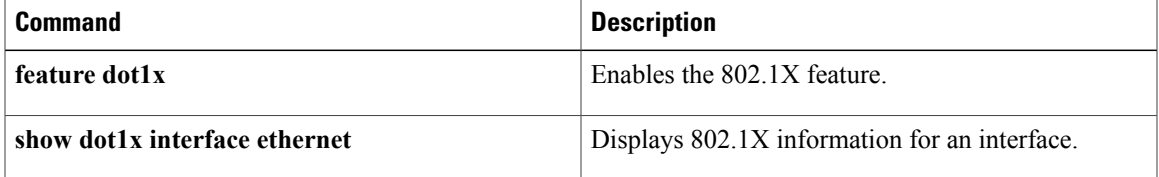

### <span id="page-25-0"></span>**dot1x timeout tx-period**

To configure the 802.1X transmission-period timeout either globally or for an interface, use the**dot1x timeout tx-period** command. To revert to the default, use the **no** form of this command.

**dot1x timeout tx-period** *seconds*

**no dot1x timeout tx-period**

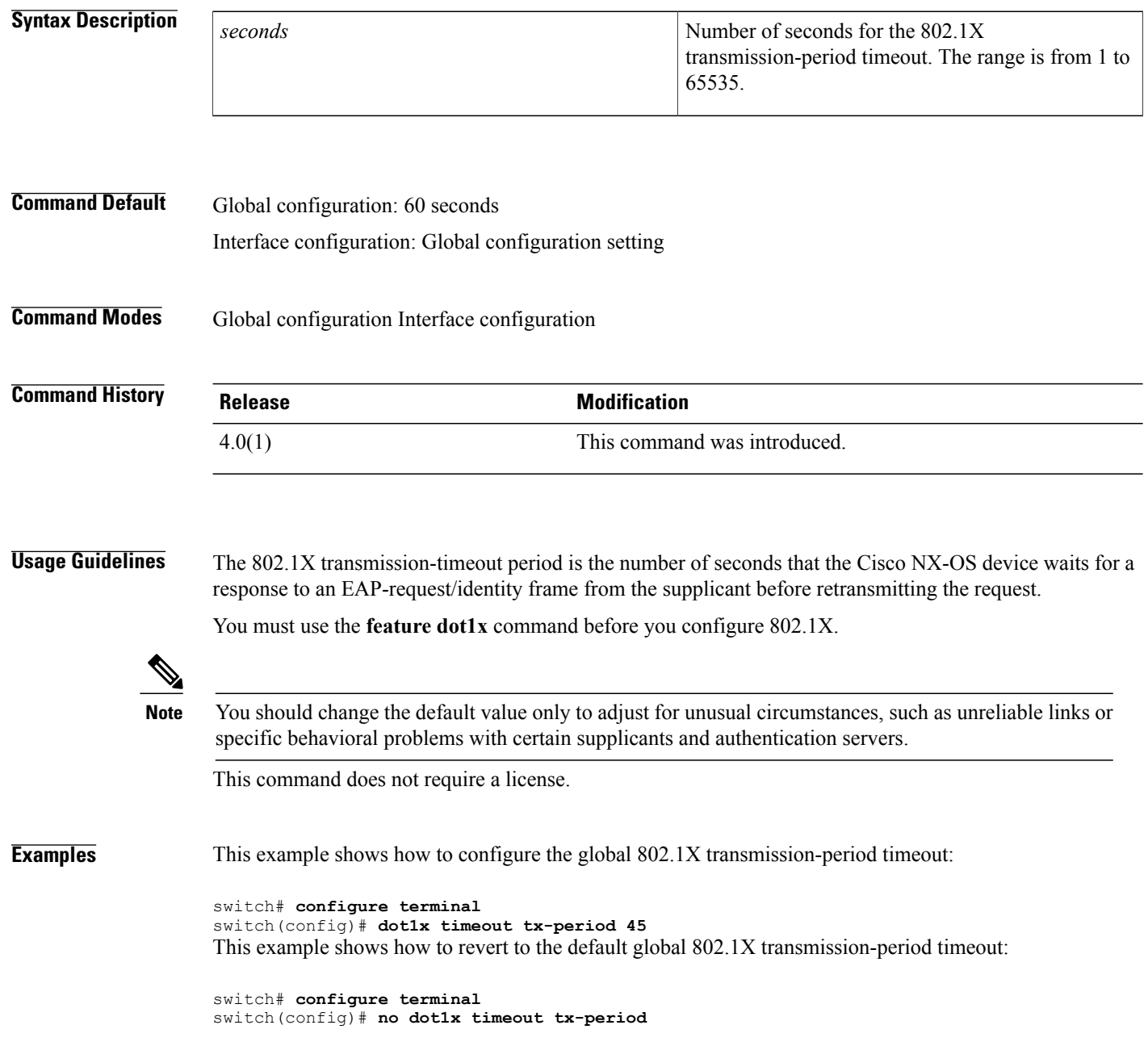

This example shows how to configure the 802.1X transmission-period timeout for an interface:

```
switch# configure terminal
switch(config)# interface ethernet 1/1
switch(config-if)# dot1x timeout tx-period 45
This example shows how to revert to the default 802.1X transmission-period timeout for an interface:
```

```
switch# configure terminal
switch(config)# interface ethernet 1/1
switch(config-if)# no dot1x timeout tx-period
```
#### **Related Commands**

Г

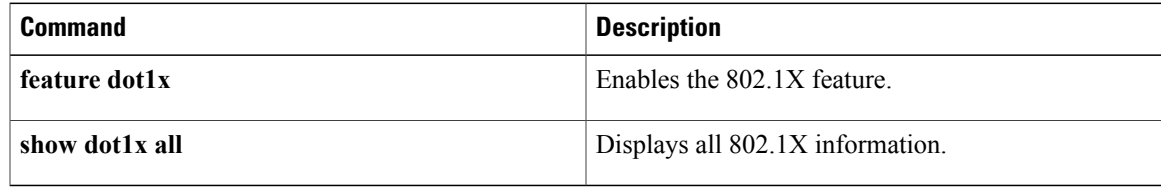

1

### <span id="page-27-0"></span>**deadtime**

To configure the dead-time interval for a RADIUS or TACACS+ server group, use the **deadtime** command. To revert to the default, use the **no** form of this command.

**deadtime** *minutes*

**no deadtime** *minutes*

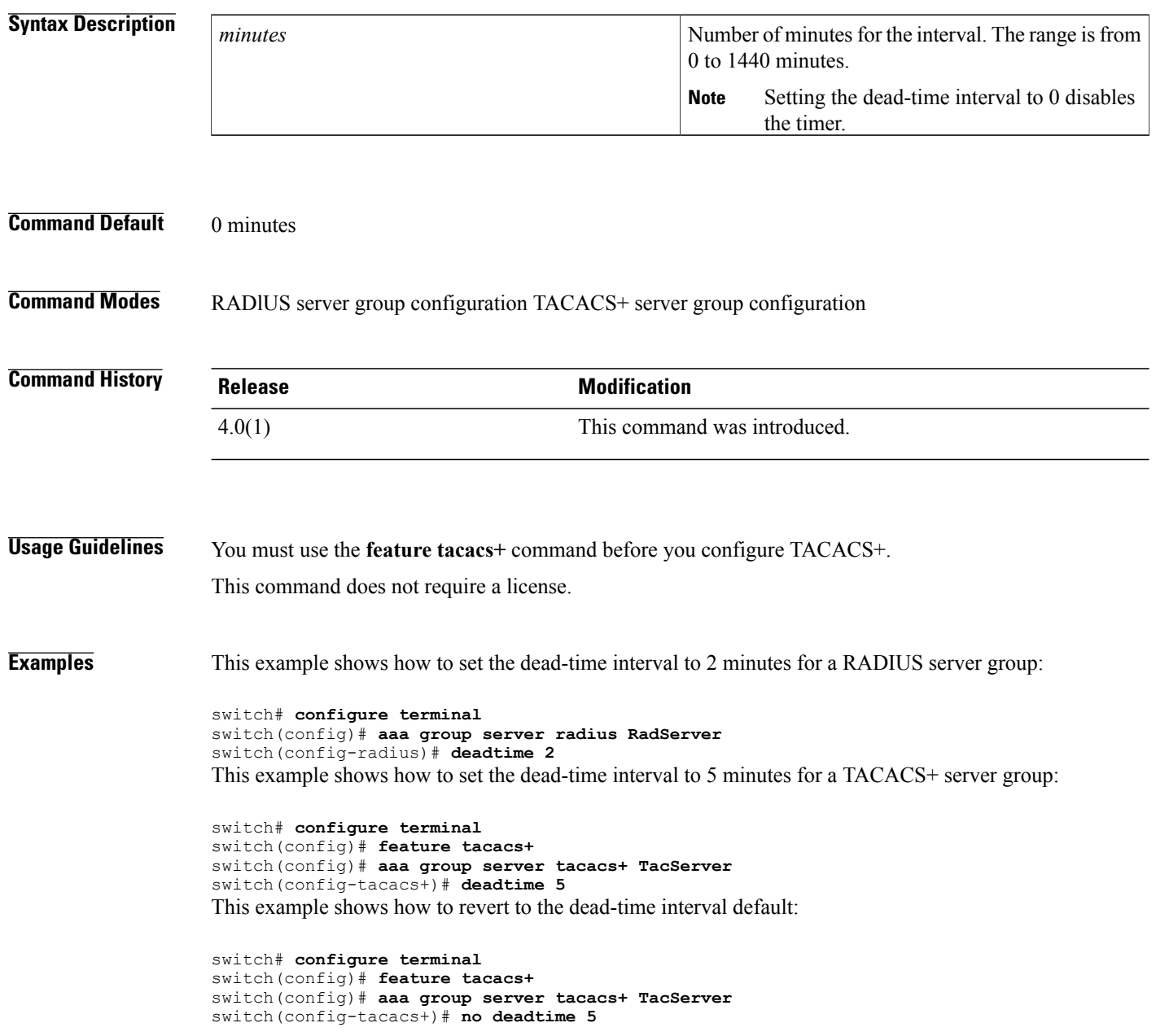

#### **Related Commands**

 $\mathbf{I}$ 

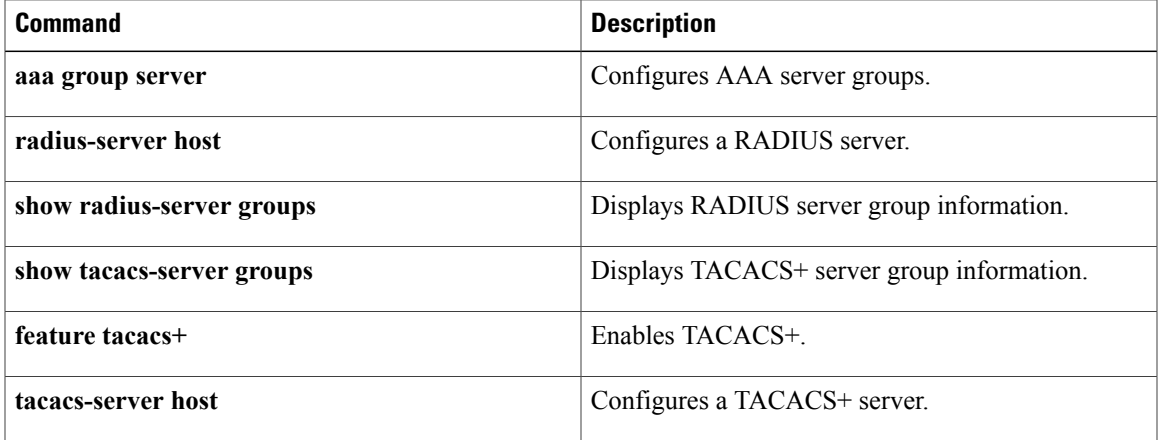

### <span id="page-29-0"></span>**delete ca-certificate**

To delete certificate authority certificates, use the **delete ca-certificate** command.

**delete ca-certificate**

- **Syntax Description** This command has no arguments or keywords.
- **Command Default** None

**Command Modes** Trustpoint configuration

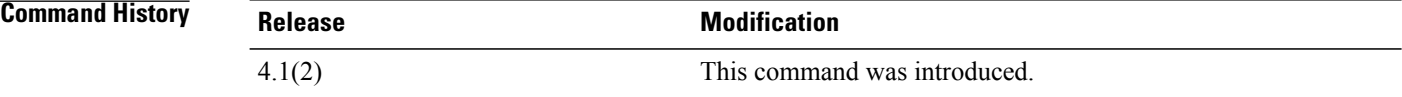

#### **Usage Guidelines** This command deletes the CA certificate or certificate chain corresponding to the trustpoint CA. As a result, the trustpoint CA is no longer trusted. If there is an identity certificate form the CA, you must delete it before you can delete the CA certificate. This prevents the accidental deletion of a CA certificate when you have not yet deleted the identity certificate obtained from that CA. Deleting the CA certificate may be necessary when you no longer want to trust the CA because the CA is compromised or the CA certificate has expired.

The trustpoint configuration, certificates, and key pair configurations are persistent only after saving to the startup configuration. Deletions become persistent only after you save the running configuration to the startup configuration.

Enter the **copy running-config startup-config** command to make the certificate and key pair deletions persistent.

This command does not require a license.

**Examples** This example shows how to delete a certificate authority certificate:

switch# **configure terminal** switch(config)# **crypto ca trustpoint admin-ca** switch(config-trustpoint)# **delete ca-certificate**

#### **Related Commands**

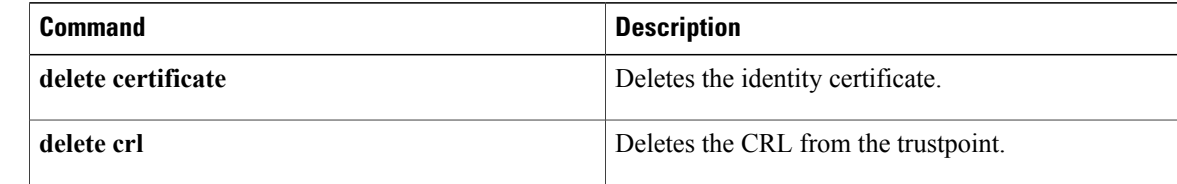

 $\mathbf{I}$ 

### <span id="page-30-0"></span>**delete certificate**

To delete the identity certificate, use the **delete certificate** command.

### **delete certificate [force]**

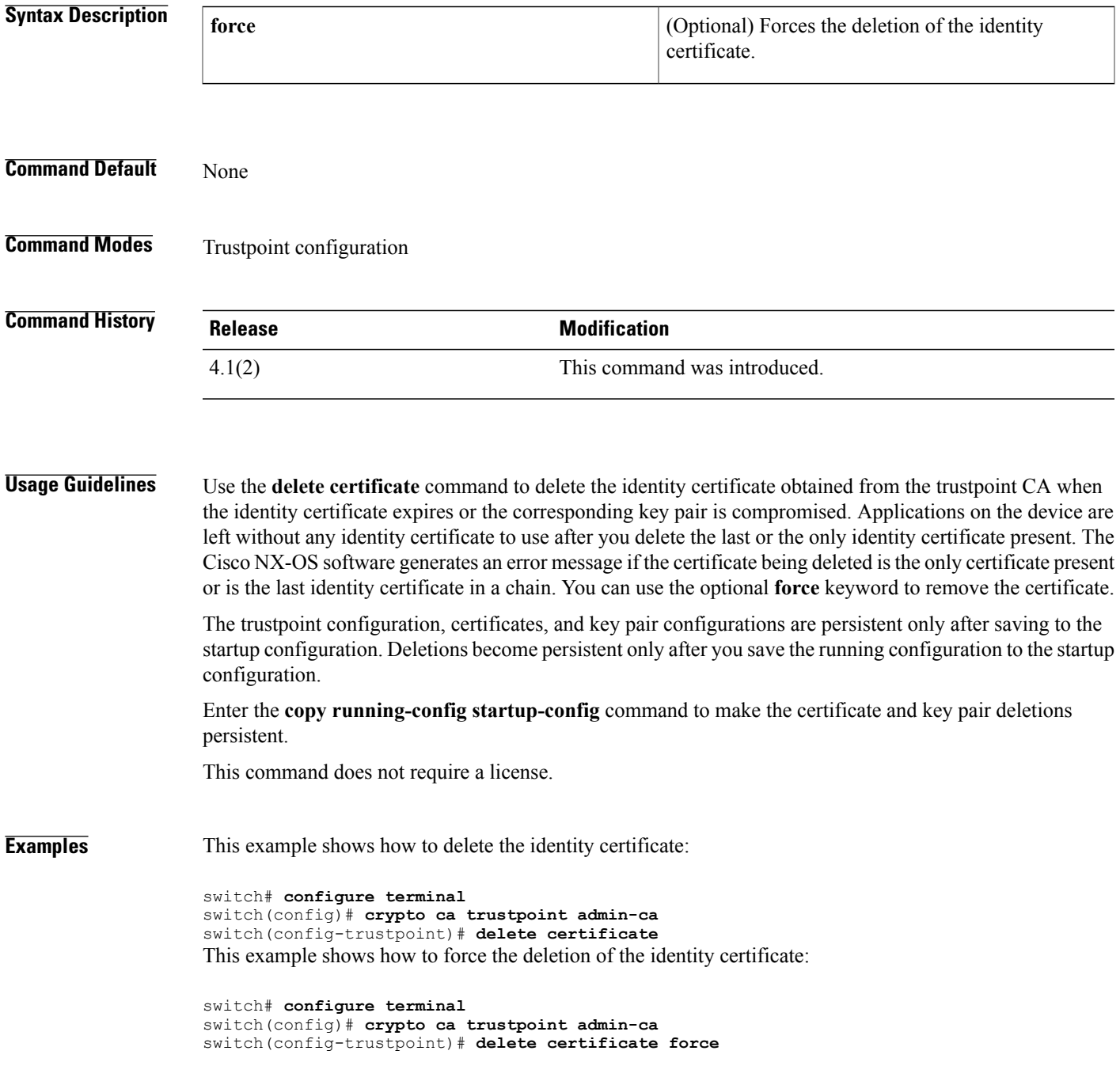

 $\overline{\phantom{a}}$ 

I

### **Related Commands**

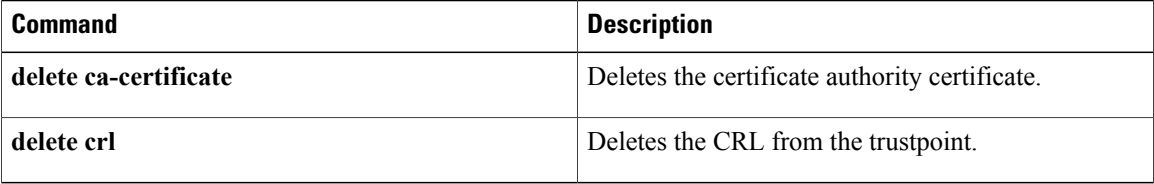

### <span id="page-32-0"></span>**delete crl**

To delete the certificate revocation list (CRL) from the trustpoint, use the **delete crl** command.

**delete crl**

- **Syntax Description** This command has no argument or keywords.
- **Command Default** None

**Command Modes** Trustpoint configuration

**Command History Release Modification** 4.1(2) This command was introduced.

**Usage Guidelines** This command does not require a license.

**Examples** This example shows how to delete the CRL from the trustpoint:

switch# **configure terminal** switch(config)# **crypto ca trustpoint admin-ca** switch(config-trustpoint)# **delete crl**

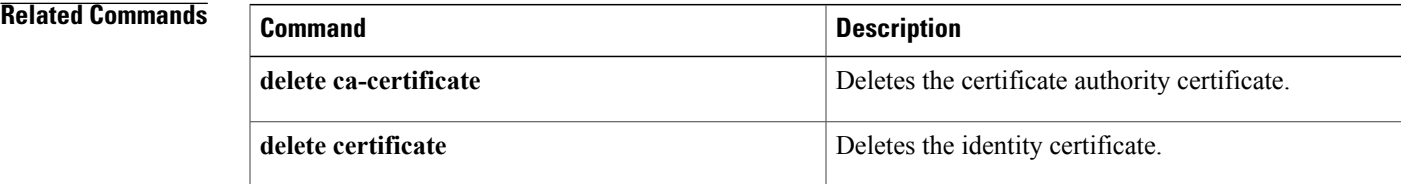

### <span id="page-33-0"></span>**deny (ARP)**

To create an ARP ACL rule that denies ARP traffic that matches its conditions, use the **deny** command. To remove a rule, use the **no** form of this command.

#### **General Syntax**

[ *sequence-number* ]**deny ip**{**any**|**host** *sender-IP*| *sender-IP sender-IP-mask*} **mac** {**any**|**host** *sender-MAC*| *sender-MAC sender-MAC-mask*} **[log]**

[ *sequence-number* ] **deny request ip** {**any**| **host** *sender-IP*| *sender-IP sender-IP-mask*} **mac** {**any**| **host** *sender-MAC*| *sender-MAC sender-MAC-mask*} **[log]**

[*sequence-number*]**deny response ip**{**any**|**host***sender-IP*|*sender-IP sender-IP-mask*} {**any**|**host** *target-IP*| *target-IP target-IP-mask*} **mac** {**any**| **host** *sender-MAC*| *sender-MAC sender-MAC-mask*} [**any**| **host** *target-MAC*| *target-MAC target-MAC-mask*] **[log]**

**no** *sequence-number*

**no deny ip** {**any**| **host** *sender-IP*| *sender-IP sender-IP-mask*} **mac** {**any**| **host** *sender-MAC*| *sender-MAC sender-MAC-mask*} **[log]**

**no deny request ip** {**any**| **host** *sender-IP*| *sender-IP sender-IP-mask*} **mac** {**any**| **host** *sender-MAC*| *sender-MAC sender-MAC-mask*} **[log]**

**no deny response ip** {**any**| **host** *sender-IP*| *sender-IP sender-IP-mask*} {**any**| **host** *target-IP*| *target-IP target-IP-mask*} **mac** {**any**| **host** *sender-MAC*| *sender-MAC sender-MAC-mask*} [**any**| **host** *target-MAC*| *target-MAC target-MAC-mask*] **[log]**

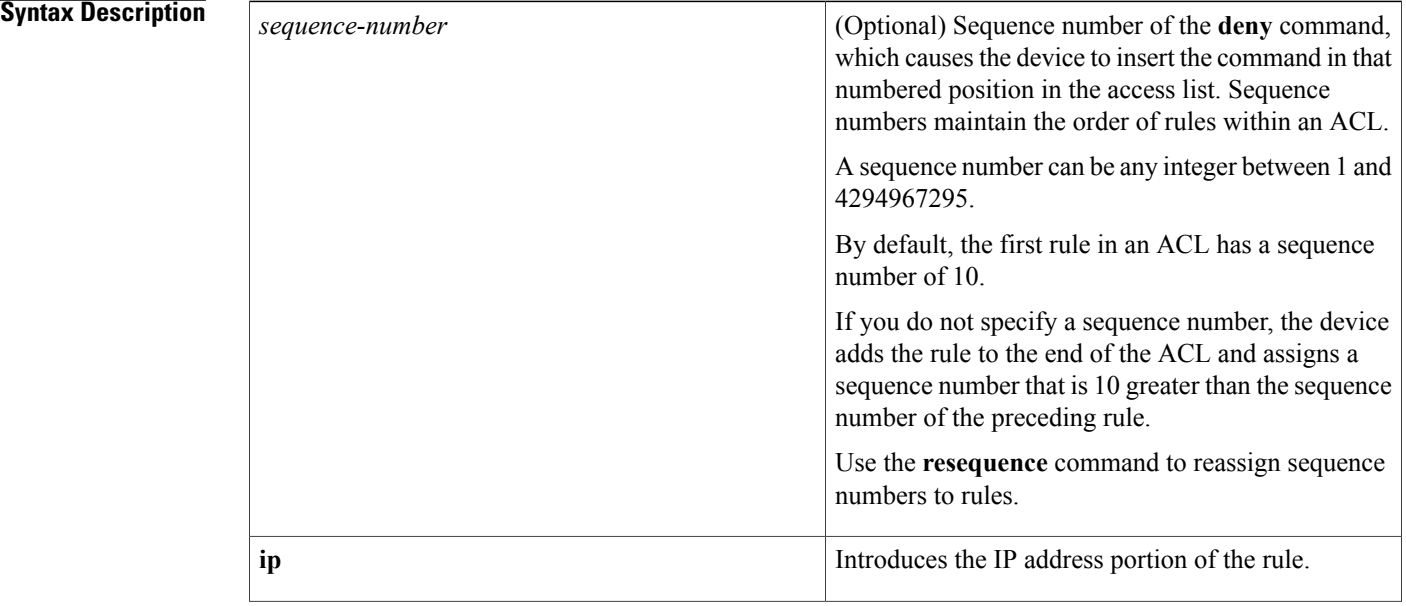

 $\mathbf{I}$ 

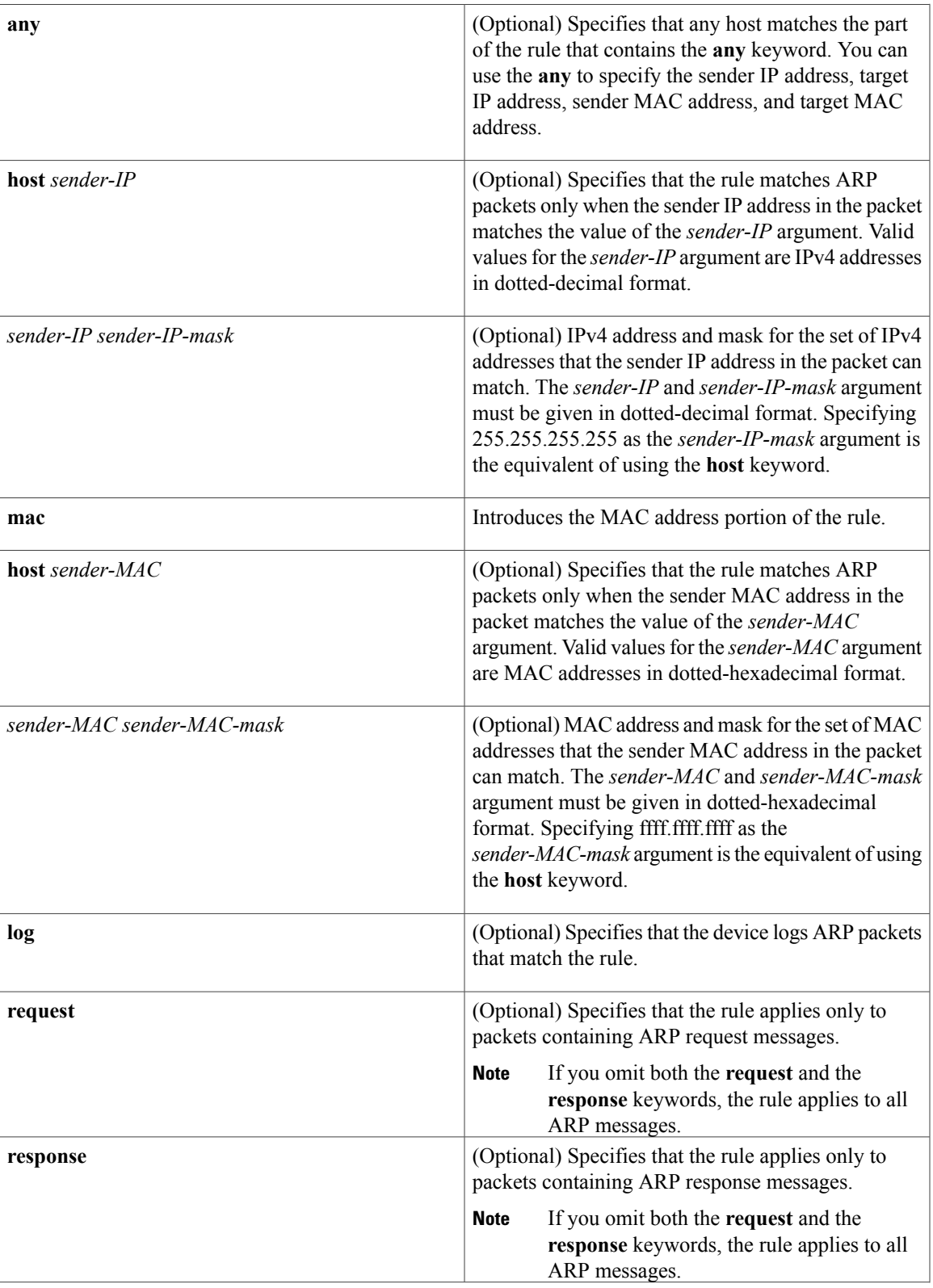

1

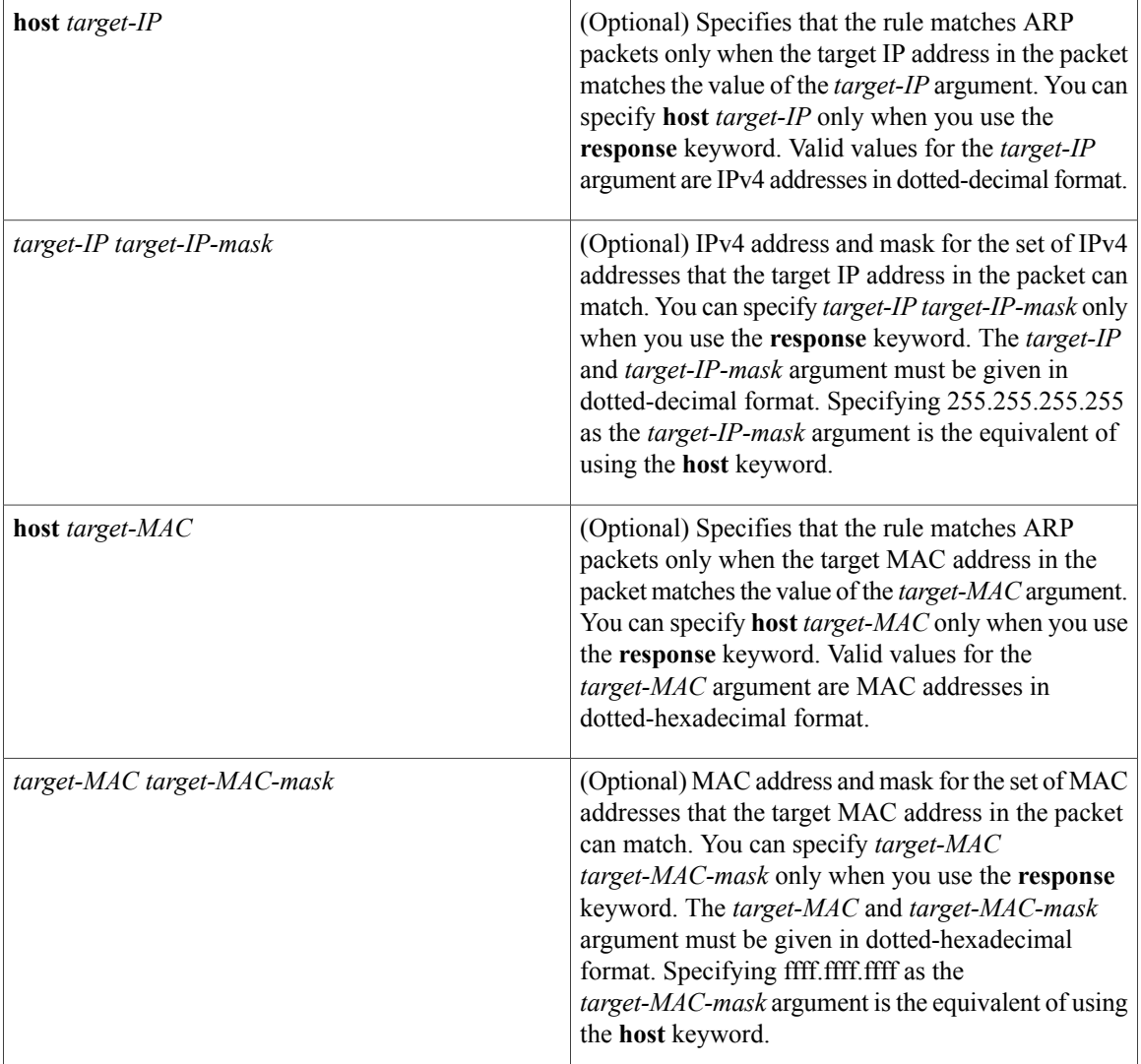

**Command Default** None

### **Command Modes** ARP ACL configuration

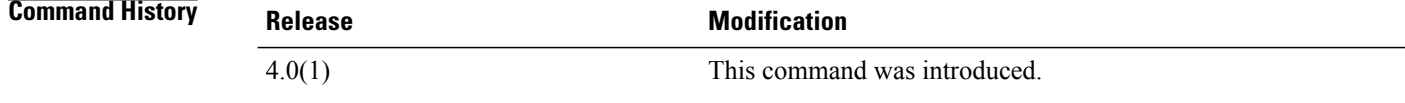

### **Usage Guidelines** A newly created ARP ACL contains no rules.
If you do not specify a sequence number, the device assigns to the rule a sequence number that is 10 greater than the last rule in the ACL.

When the device applies an ARP ACL to a packet, it evaluates the packet with every rule in the ACL. The device enforces the first rule that has conditions that are satisfied by the packet. When the conditions of more than one rule are satisfied, the device enforces the rule with the lowest sequence number.

If you do not specify either the **response** or **request** keyword, the rule applies to packets that contain any ARP message.

This command does not require a license.

**Examples** This example shows how to enter ARP access list configuration mode for an ARP ACL named arp-acl-01 and add a rule that denies ARP request messages that contain a sender IP address that is within the 10.32.143.0 subnet:

```
switch# conf t
switch(config)# arp access-list arp-acl-01
switch(config-arp-acl)# deny request ip 10.32.143.0 255.255.255.0 mac any
```
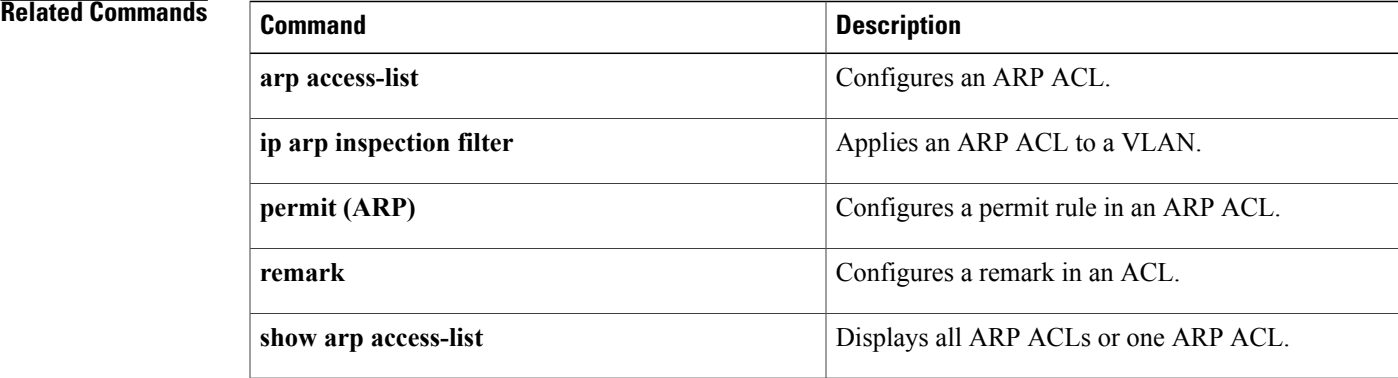

# **deny (IPv4)**

To create an IPv4 ACL rule that denies traffic matching its conditions, use the **deny** command. To remove a rule, use the **no** form of this command.

#### **General Syntax**

[ *sequence-number* ]**deny** *protocol source destination* [**dscp***dscp*|**precedence** *precedence*] **[fragments] [log]** [**time-range** *time-range-name*] [**packet-length** *operator packet-length* [ *packet-length* ]]

**no deny** *protocol source destination* [**dscp** *dscp*| **precedence** *precedence*] **[fragments] [log]** [**time-range** *time-range-name*] [**packet-length** *operator packet-length* [ *packet-length* ]]

**no** *sequence-number*

#### **Internet Control Message Protocol**

[ *sequence-number* ] **deny icmp** *source destination* [*icmp-message*| *icmp-type* [ *icmp-code* ]] [**dscp** *dscp*| **precedence** *precedence*] **[fragments] [log]** [**time-range** *time-range-name*] [**packet-length** *operator packet-length* [ *packet-length* ]]

#### **Internet Group Management Protocol**

[ *sequence-number* ] **deny igmp** *source destination* [ *igmp-message* ] [**dscp** *dscp*| **precedence** *precedence*] **[fragments] [log]** [**time-range** *time-range-name*] [**packet-length** *operator packet-length* [ *packet-length* ]]

#### **Internet Protocol v4**

[ *sequence-number* ] **deny ip** *source destination* [**dscp** *dscp*| **precedence** *precedence*] **[fragments] [log]** [**time-range** *time-range-name*] [**packet-length** *operator packet-length* [ *packet-length* ]]

#### **Transmission Control Protocol**

[ *sequence-number* ] **deny tcp** *source* [*operator port* [ *port* ]| **portgroup** *portgroup*] *destination* [*operator port* [ *port* ]| **portgroup** *portgroup*] [**dscp** *dscp*| **precedence** *precedence*] **[fragments] [log]** [**time-range** *time-range-name*] [ *flags* ] **[established]** [**packet-length** *operator packet-length* [ *packet-length* ]]

#### **User Datagram Protocol**

[ *sequence-number* ] **deny udp** *source* [*operator port* [ *port* ]| **portgroup** *portgroup*] *destination* [*operator port* [ *port* ]| **portgroup** *portgroup*] [**dscp** *dscp*| **precedence** *precedence*] **[fragments] [log]** [**time-range** *time-range-name*] [**packet-length** *operator packet-length* [ *packet-length* ]]

## **Syntax Description**

 $\mathbf I$ 

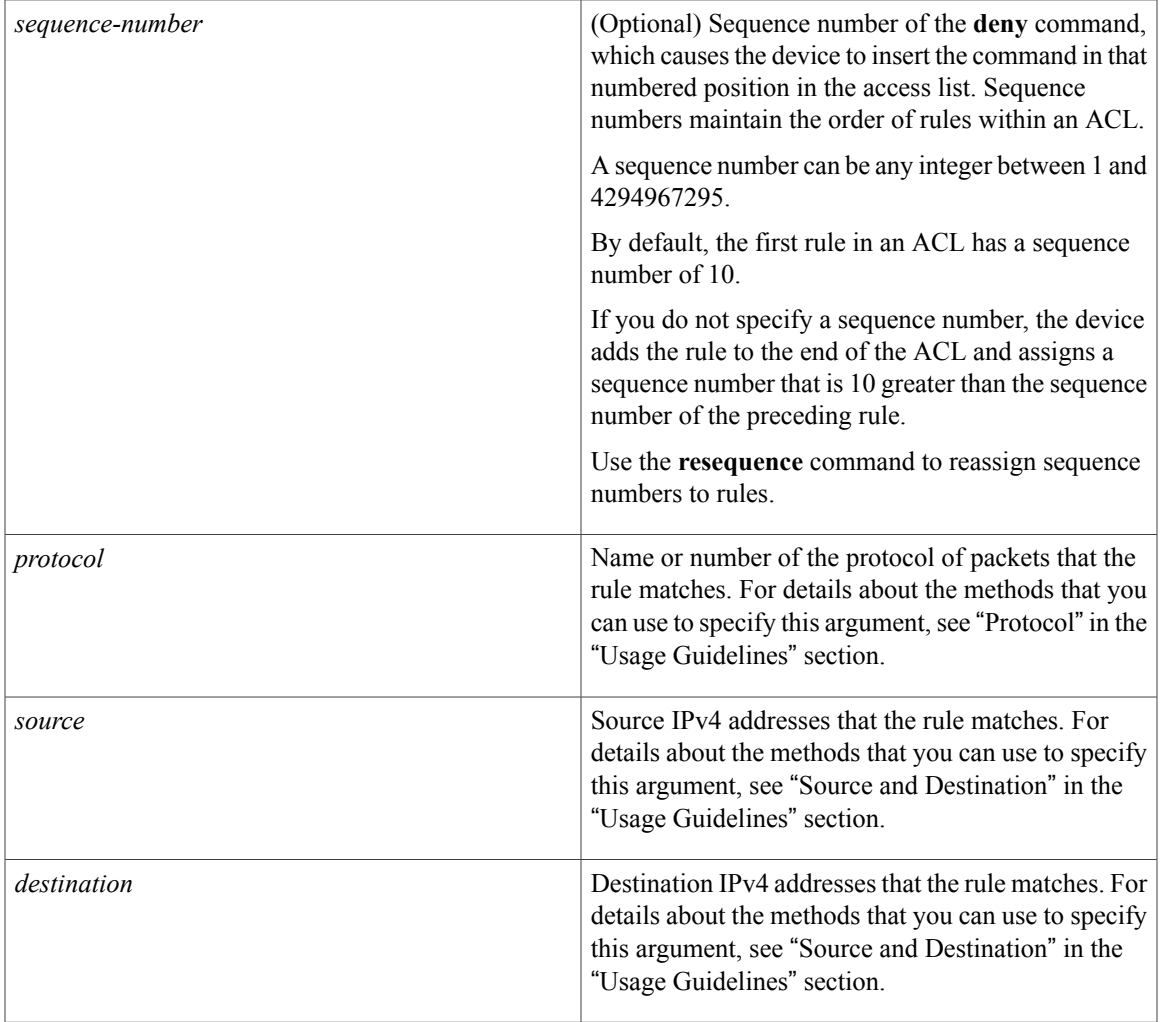

 $\overline{\phantom{a}}$ 

T

**dscp** *dscp*

(Optional) Specifies that the rule matches only those packets with the specified 6-bit differentiated services value in the DSCP field of the IP header. The *dscp* argument can be one of the following numbers or keywords:

- 0–63—The decimal equivalent of the 6 bits of the DSCP field. For example, if you specify 10, the rule matches only those packets that have the following bits in the DSCP field: 001010.
- **af11**—Assured Forwarding (AF) class 1, low drop probability (001010)
- **af12—AF** class 1, medium drop probability (001100)
- **af13**—AF class 1, high drop probability (001110)
- **af21**—AF class 2, low drop probability (010010)
- **af22**—AF class 2, medium drop probability (010100)
- **af23**—AF class 2, high drop probability (010110)
- **af31**—AF class 3, low drop probability (011010)
- **af32**—AF class 3, medium drop probability (011100)
- **af33**—AF class 3, high drop probability (011110)
- **af41**—AF class 4, low drop probability (100010)
- **af42**—AF class 4, medium drop probability (100100)
- **af43**—AF class 4, high drop probability (100110)
- **cs1**—Class-selector (CS) 1, precedence 1 (001000)
- **cs2**—CS2, precedence 2 (010000)
- **cs3**—CS3, precedence 3 (011000)
- **cs4**—CS4, precedence 4 (100000)
- **cs5**—CS5, precedence 5 (101000)
- **cs6**—CS6, precedence 6 (110000)

 $\mathbf I$ 

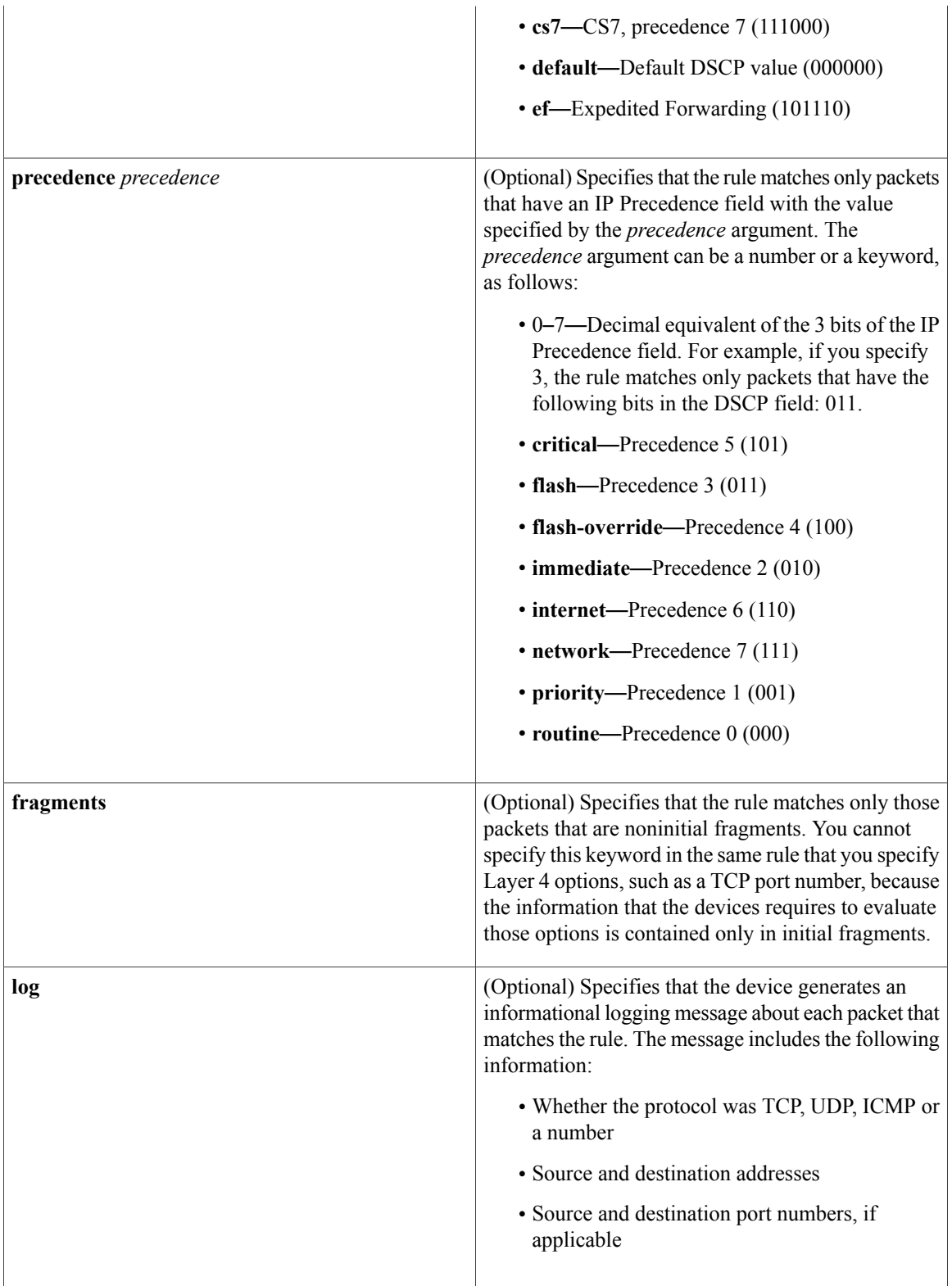

 $\mathbf{I}$ 

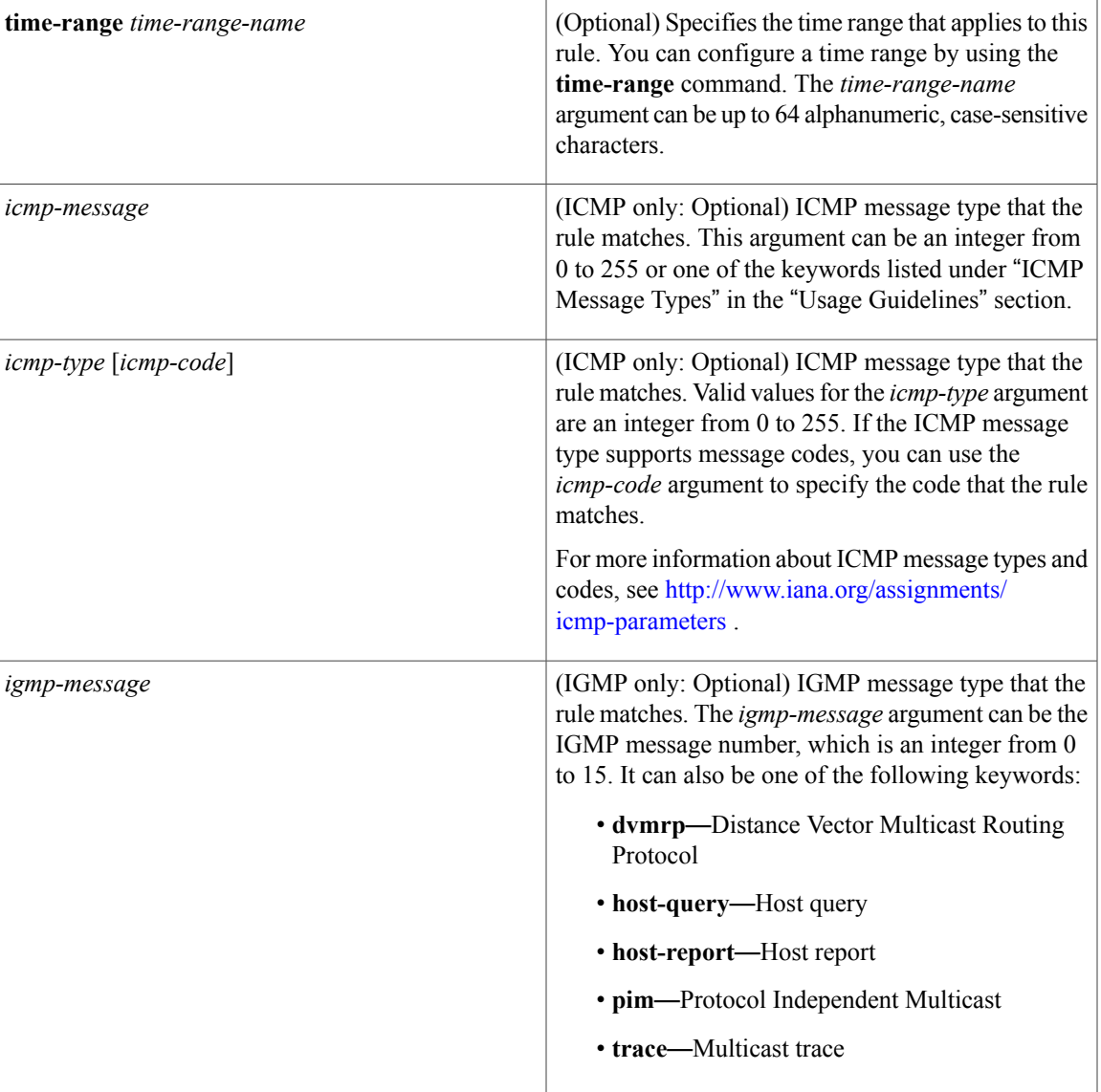

T

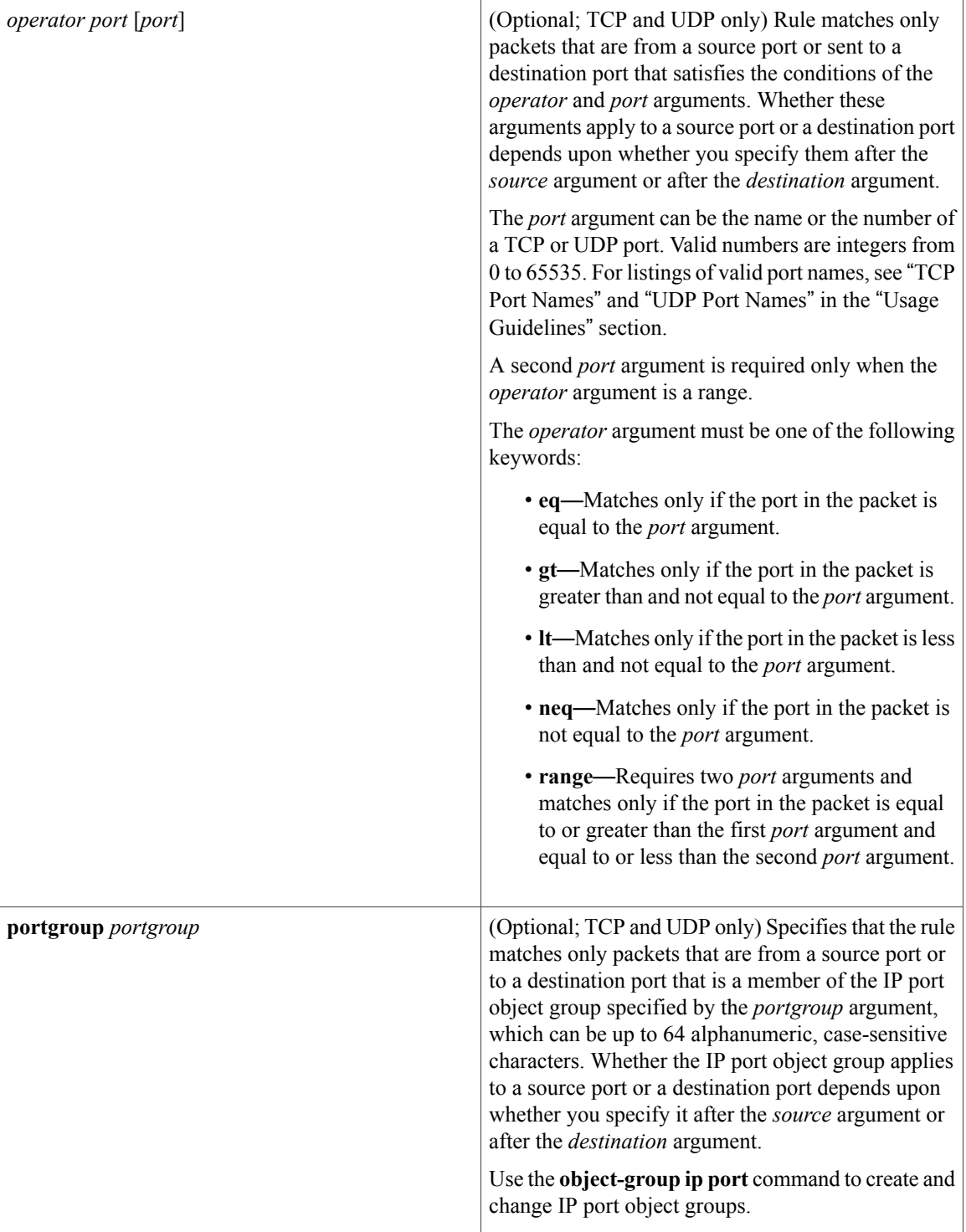

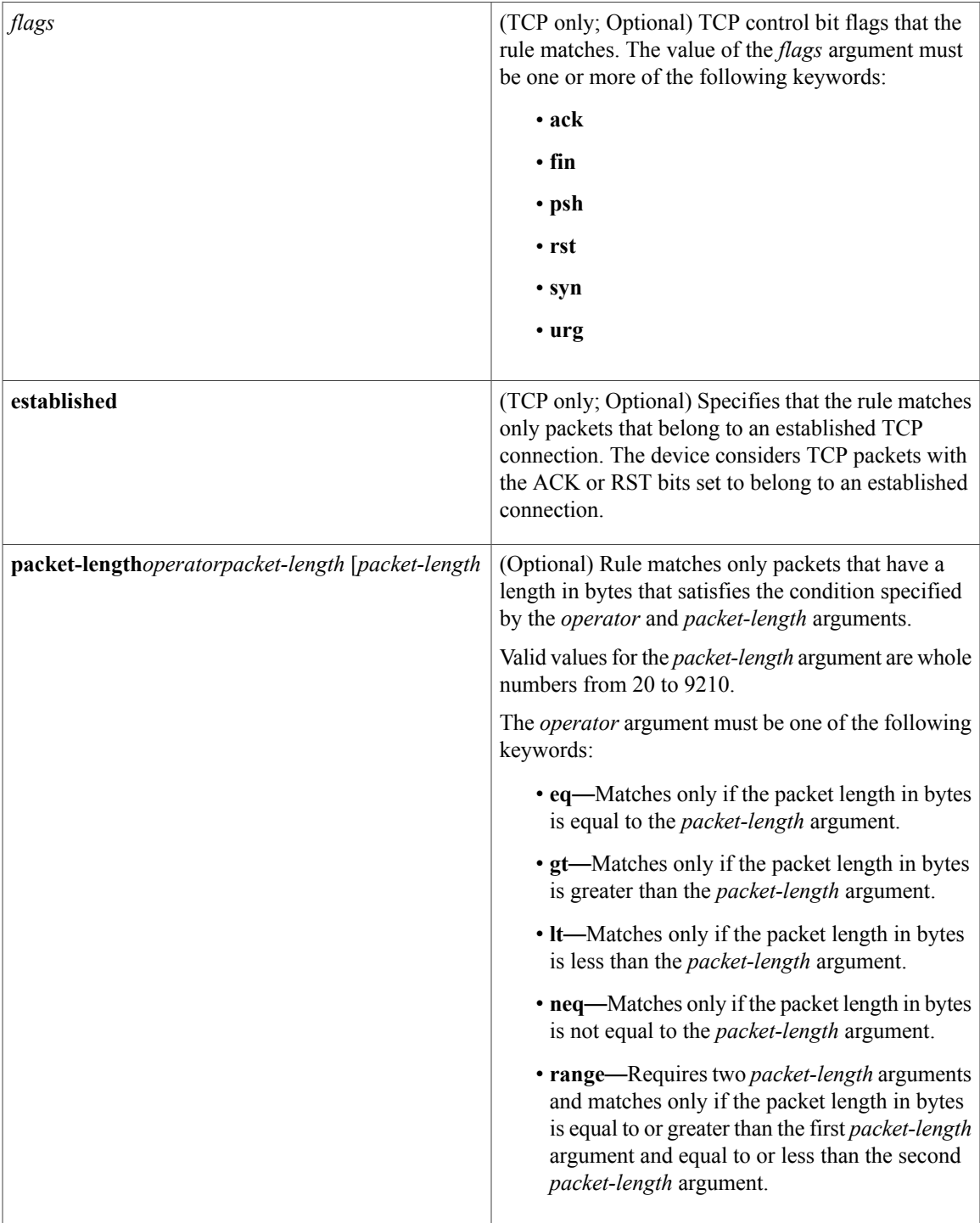

 $\mathbf{I}$ 

**Command Default** A newly created IPv4 ACL contains no rules.

If you do not specify a sequence number, the device assigns the rule a sequence number that is 10 greater than the last rule in the ACL.

## **Command Modes** IPv4 ACL configuration

**Command History Release Modification** Support was added for the following: • The **ahp**, **eigrp**, **esp**, **gre**, **nos**, **ospf**, **pcp**, and **pim** protocol keywords. • The **packet-length** keyword. 4.1(2) 4.0(1) This command was introduced.

**Usage Guidelines** When the device applies an IPv4 ACL to a packet, it evaluates the packet with every rule in the ACL. The device enforces the first rule that has conditions that are satisfied by the packet. When the conditions of more than one rule are satisfied, the device enforces the rule with the lowest sequence number.

This command does not require a license.

#### **Protocol**

You can specify the protocol of packets that the rule applies to by the protocol name or the number of the protocol. If you want the rule to apply to all IPv4 traffic, use the **ip** keyword.

The protocol keyword that you specify affects the additional keywords and arguments that are available. Unless otherwise specified, only the other keywords that apply to all IPv4 protocols are available. Those keywords include the following:

- ◦**dscp**
	- ◦**fragments**
	- ◦**log**
	- ◦**packet-length**
	- ◦**precedence**
	- ◦**time-range**

Valid protocol numbers are from 0 to 255.

Valid protocol names are the following keywords:

- **ahp**—Specifies that the rule applies to authentication header protocol (AHP) traffic only.
- **eigrp**—Specifies that the rule applies to Enhanced Interior Gateway Routing Protocol (EIGRP) traffic only.
- **esp**—Specifies that the rule applies to Encapsulating Security Protocol (ESP) traffic only.
- **gre**—Specifies that the rule applies to General Routing Encapsulation (GRE) traffic only.
- **icmp—Specifies that the rule applies to ICMP traffic only. When you use this keyword, the** *icmp-message* argument is available, in addition to the keywords that are available for all valid values of the *protocol* argument.
- **igmp**—Specifies that the rule applies to IGMP traffic only. When you use this keyword, the *igmp-type* argument is available, in addition to the keywords that are available for all valid values of the *protocol* argument.
- **ip**—Specifies that the rule applies to all IPv4 traffic.
- **nos**—Specifies that the rule applies to KA9Q NOS-compatible IP-over-IP tunneling traffic only.
- **ospf**—Specifies that the rule applies to Open Shortest Path First (OSPF) traffic only.
- **pcp**—Specifies that the rule applies to payload compression protocol (PCP) traffic only.
- **pim**—Specifies that the rule applies to protocol-independent multicast (PIM) traffic only.
- **tcp**—Specifies that the rule applies to TCP traffic only. When you use this keyword, the *flags* and *operator* arguments and the **portgroup** and **established** keywords are available, in addition to the keywords that are available for all valid values of the *protocol* argument.
- **udp**—Specifies that the rule applies to UDP traffic only. When you use this keyword, the *operator* argument and the **portgroup** keyword are available, in addition to the keywords that are available for all valid values of the *protocol* argument.

#### **Source and Destination**

You can specify the *source* and *destination* arguments in one of several ways. In each rule, the method that you use to specify one of these arguments does not affect how you specify the other argument. When you configure a rule, use the following methods to specify the *source* and *destination* arguments:

• IP address group object—You can use an IPv4 address group object to specify a *source* or *destination* argument. Use the **object-group ip address** command to create and change IPv4 address group objects. The syntax is as follows:

#### **addrgroup**

#### address-group-name

The following example shows how to use an IPv4 address object group named lab-gateway-svrs to specify the *destination* argument:

switch(config-acl)# **deny ip any addrgroup lab-gateway-svrs**

• Address and network wildcard—You can use an IPv4 address followed by a network wildcard to specify a host or a network as a source or destination. The syntax is as follows:

#### IPv4-address network-wildcard

The following example shows how to specify the *source* argument with the IPv4 address and network wildcard for the 192.168.67.0 subnet:

switch(config-acl)# **deny tcp 192.168.67.0 0.0.0.255 any**

• Address and variable-length subnet mask—You can use an IPv4 address followed by a variable-length subnet mask (VLSM) to specify a host or a network as a source or destination. The syntax is as follows:

IPv4-address/prefix-len

The following example shows how to specify the *source* argument with the IPv4 address and VLSM for the 192.168.67.0 subnet:

switch(config-acl)# **deny udp 192.168.67.0/24 any**

• Host address—You can use the **host** keyword and an IPv4 address to specify a host as a source or destination. The syntax is as follows:

#### **host** IPv4-address

This syntax is equivalent to *IPv4-address*/32 and *IPv4-address* 0.0.0.0.

The following example shows how to specify the *source* argument with the **host** keyword and the 192.168.67.132 IPv4 address:

```
switch(config-acl)# deny icmp host 192.168.67.132 any
```
• Any address—You can use the **any** keyword to specify that a source or destination is any IPv4 address. For examples of the use of the **any** keyword, see the examples in this section. Each example shows how to specify a source or destination by using the **any** keyword.

#### **ICMP Message Types**

The *icmp-message* argument can be one of the following keywords:

- **administratively-prohibited**—Administratively prohibited
- **alternate-address**—Alternate address
- **conversion-error**—Datagram conversion
- **dod-host-prohibited**—Host prohibited
- **dod-net-prohibited**—Net prohibited
- **echo**—Echo (ping)
- **echo-reply**—Echo reply
- **general-parameter-problem**—Parameter problem
- **host-isolated**—Host isolated
- **host-precedence-unreachable**—Host unreachable for precedence
- **host-redirect**—Host redirect
- **host-tos-redirect**—Host redirect for ToS
- **host-tos-unreachable**—Host unreachable for ToS
- **host-unknown**—Host unknown
- **host-unreachable**—Host unreachable
- **information-reply**—Information replies
- **information-request**—Information requests
- **mask-reply**—Mask replies
- **mask-request**—Mask requests
- **mobile-redirect**—Mobile host redirect
- **net-redirect**—Network redirect
- **net-tos-redirect**—Net redirect for ToS
- **net-tos-unreachable**—Network unreachable for ToS
- **net-unreachable**—Net unreachable
- **network-unknown**—Network unknown
- **no-room-for-option**—Parameter required but no room
- **option-missing**—Parameter required but not present
- **packet-too-big**—Fragmentation needed and DF set
- **parameter-problem**—All parameter problems
- **port-unreachable**—Port unreachable
- **precedence-unreachable**—Precedence cutoff
- **protocol-unreachable**—Protocol unreachable
- **reassembly-timeout**—Reassembly timeout
- **redirect**—All redirects
- **router-advertisement**—Router discovery advertisements
- **router-solicitation**—Router discovery solicitations
- **source-quench**—Source quenches
- **source-route-failed**—Source route failed
- **time-exceeded**—All time-exceeded messages
- **timestamp-reply**—Time-stamp replies
- **timestamp-request**—Time-stamp requests
- **traceroute**—Traceroute
- **ttl-exceeded**—TTL exceeded
- **unreachable**—All unreachables

### **TCP Port Names**

When you specify the *protocol* argument as **tcp**, the *port* argument can be a TCP port number, which is an integer from 0 to 65535. It can also be one of the following keywords:

**bgp**—Border Gateway Protocol (179)

```
chargen—Character generator (19)
```
**daytime**—Daytime (13) **discard**—Discard (9) **domain**—Domain Name Service (53) **drip**—Dynamic Routing Information Protocol (3949) **echo**—Echo (7) **exec**—EXEC (rsh, 512) **finger**—Finger (79) **ftp**—File Transfer Protocol (21) **ftp-data**—FTP data connections (20) **gopher**—Gopher (7) **hostname**—NIC hostname server (11) **ident**—Ident Protocol (113) **irc**—Internet Relay Chat (194) **klogin**—Kerberos login (543)

**cmd**—Remote commands (rcmd, 514)

**kshell**—Kerberos shell (544)

**login**—Login (rlogin, 513)

**lpd**—Printer service (515)

**nntp**—Network News Transport Protocol (119)

**pim-auto-rp**—PIM Auto-RP (496)

**pop2**—Post Office Protocol v2 (19)

**pop3**—Post Office Protocol v3 (11)

**smtp**—Simple Mail Transport Protocol (25)

**sunrpc**—Sun Remote Procedure Call (111)

**tacacs**—TAC Access Control System (49)

**talk**—Talk (517)

**telnet**—Telnet (23)

**time**—Time (37)

**uucp**—UNIX-to-UNIX Copy Program (54)

**whois**—WHOIS/NICNAME (43)

**www**—World Wide Web (HTTP, 80)

### **UDP Port Names**

When you specify the *protocol* argument as **udp**, the *port* argument can be a UDP port number, which is an integer from 0 to 65535. It can also be one of the following keywords:

**biff**—Biff (mail notification, comsat, 512)

**bootpc**—Bootstrap Protocol (BOOTP) client (68)

**bootps**—Bootstrap Protocol (BOOTP) server (67) **discard**—Discard (9) **dnsix**—DNSIX security protocol auditing (195) **domain**—Domain Name Service (DNS, 53) **echo**—Echo (7) **isakmp**—Internet Security Association and Key Management Protocol (5) **mobile-ip**—Mobile IP registration (434) **nameserver**—IEN116 name service (obsolete, 42) **netbios-dgm**—NetBIOS datagram service (138) **netbios-ns**—NetBIOS name service (137) **netbios-ss**—NetBIOS session service (139) **non500-isakmp**—Internet Security Association and Key Management Protocol (45) **ntp**—Network Time Protocol (123) **pim-auto-rp**—PIM Auto-RP (496) **rip**—Routing Information Protocol (router, in.routed, 52) **snmp**—Simple Network Management Protocol (161) **snmptrap**—SNMP Traps (162) **sunrpc**—Sun Remote Procedure Call (111) **syslog**—System Logger (514) **tacacs**—TAC Access Control System (49) **talk**—Talk (517) **tftp**—Trivial File Transfer Protocol (69) **time**—Time (37) **who**—Who service (rwho, 513) **xdmcp**—X Display Manager Control Protocol (177)

**Examples** This example shows how to configure an IPv4 ACL named acl-lab-01 with rules that deny all TCP and UDP traffic from the 10.23.0.0 and 192.168.37.0 networks to the 10.176.0.0 network and a final rule that permits all other IPv4 traffic:

```
switch# configure terminal
switch(config)# ip access-list acl-lab-01
switch(config-acl)# deny tcp 10.23.0.0/16 10.176.0.0/16
switch(config-acl)# deny udp 10.23.0.0/16 10.176.0.0/16
switch(config-acl)# deny tcp 192.168.37.0/16 10.176.0.0/16
switch(config-acl)# deny udp 192.168.37.0/16 10.176.0.0/16
switch(config-acl)# permit ip any any
```
Ι

This example shows how to configure an IPv4 ACL named acl-eng-to-marketing with a rule that denies all IP traffic from an IPv4 address object group named eng\_workstations to an IP address object group named marketing\_group followed by a rule that permits all other IPv4 traffic:

```
switch# configure terminal
switch(config)# ip access-list acl-eng-to-marketing
switch(config-acl)# deny ip addrgroup eng_workstations addrgroup marketing_group
switch(config-acl)# permit ip any any
```
### **Related Commands**

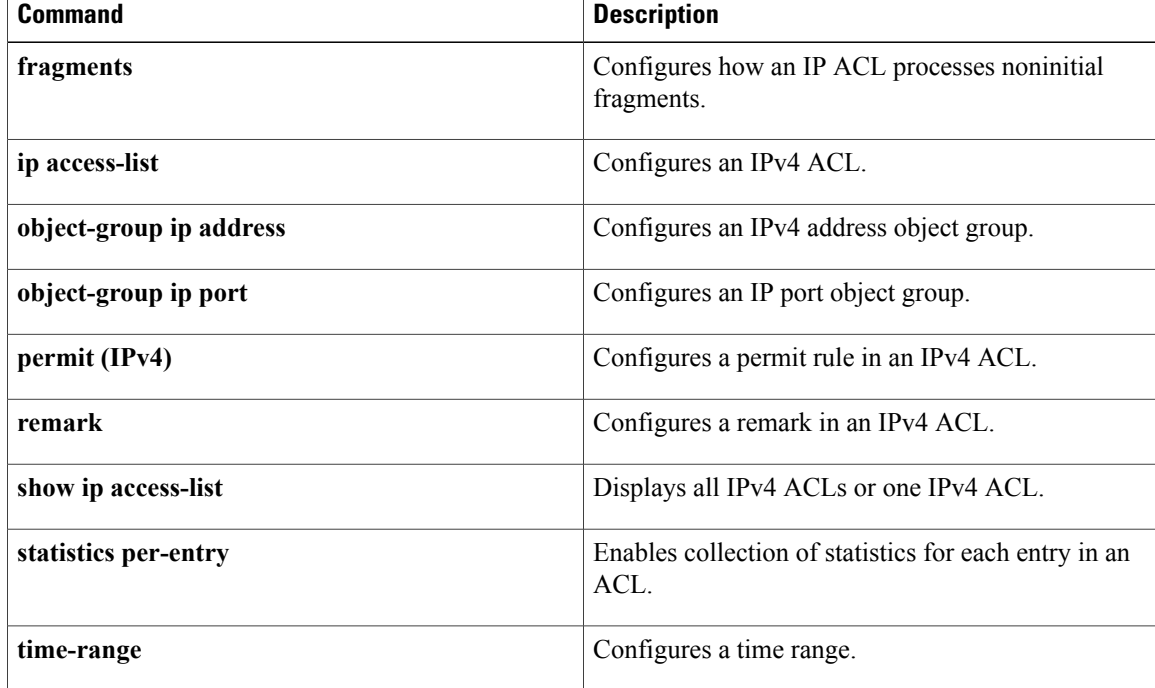

# **deny (IPv6)**

To create an IPv6 ACL rule that denies traffic matching its conditions, use the **deny** command. To remove a rule, use the **no** form of this command.

### **General Syntax**

[ *sequence-number* ]**deny** *protocol source destination* [**dscp***dscp*] [**flow-label** *flow-label-value*] **[fragments] [log]** [**time-range** *time-range-name*] [**packet-length** *operator packet-length* [ *packet-length* ]]

**nodeny** *protocolsource destination* [**dscp***dscp*] [**flow-label** *flow-label-value*] **[fragments] [log]** [**time-range** *time-range-name*] [**packet-length** *operator packet-length* [ *packet-length* ]]

**no** *sequence-number*

#### **Internet Control Message Protocol**

[*sequence-number***| no**] **deny icmp** *source destination* [*icmp-message*| *icmp-type* [ *icmp-code* ]] [**dscp** *dscp*] [**flow-label** *flow-label-value*] **[fragments] [log]** [**time-range** *time-range-name*] [**packet-length** *operator packet-length* [ *packet-length* ]]

### **Internet Protocol v6**

[ *sequence-number* ] **deny ipv6** *source destination* [**dscp** *dscp*] [**flow-label** *flow-label-value*] **[fragments] [log]** [**time-range** *time-range-name*] [**packet-length** *operator packet-length* [ *packet-length* ]]

### **Stream Control Transmission Protocol**

[*sequence-number***| no**] **deny sctp** *source* [*operator port* [ *port* ]| **portgroup** *portgroup*] *destination* [*operator port* [ *port* ]|**portgroup***portgroup*] [**dscp***dscp*] [**flow-label** *flow-label-value*] **[fragments] [log]** [**time-range** *time-range-name*] [**packet-length** *operator packet-length* [ *packet-length* ]]

### **Transmission Control Protocol**

[ *sequence-number* ] **deny tcp** *source* [*operator port* [ *port* ]| **portgroup** *portgroup*] *destination* [*operator port* [ *port* ]|**portgroup***portgroup*] [**dscp***dscp*] [**flow-label** *flow-label-value*] **[fragments] [log]** [**time-range** *time-range-name*] [ *flags* ] **[established]** [**packet-length** *operator packet-length* [ *packet-length* ]]

### **User Datagram Protocol**

[*sequence-number***| no**] **deny udp** *source* [*operator port* [ *port* ]| **portgroup** *portgroup*] *destination* [*operator port* [ *port* ]|**portgroup***portgroup*] [**dscp***dscp*] [**flow-label** *flow-label-value*] **[fragments] [log]** [**time-range** *time-range-name*] [**packet-length** *operator packet-length* [ *packet-length* ]]

 $\mathbf I$ 

# **Syntax Description**

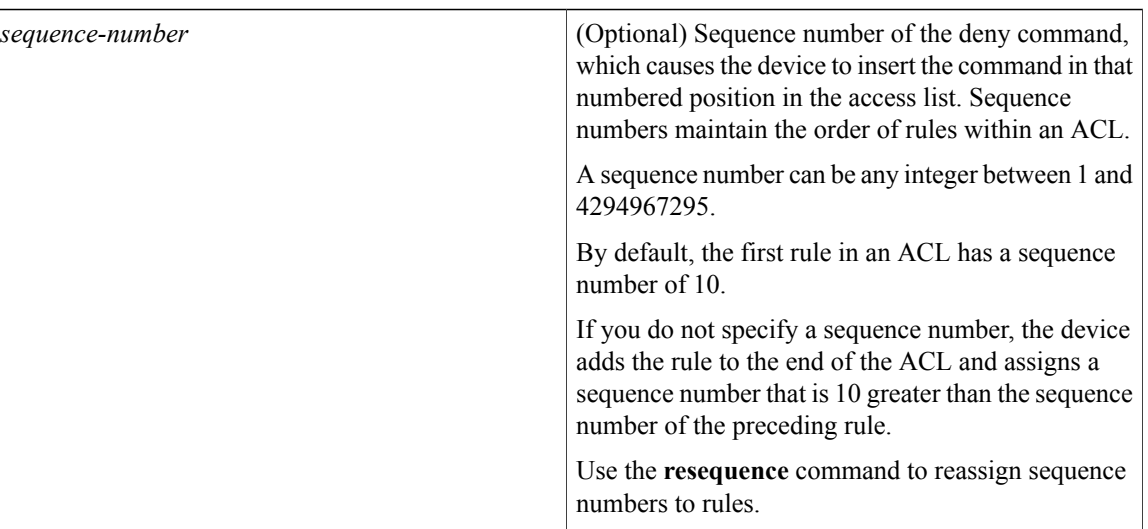

 $\mathbf{I}$ 

*protocol*

Name or number of the protocol of packets that the rule matches. Valid numbers are from 0 to 255. Valid protocol names are the following keywords:

- **ahp**—Specifies that the rule applies to Authentication Header Protocol (AHP) traffic only. When you use this keyword, only the other keywords and arguments that apply to all IPv6 protocols are available.
- **esp**—Specifies that the rule applies to Encapsulating Security Payload (ESP) traffic only. When you use this keyword, only the other keywords and arguments that apply to all IPv6 protocols are available.
- **icmp**—Specifies that the rule applies to ICMP traffic only. When you use this keyword, the *icmp-message* argument is available, in addition to the keywords that are available for all valid values of the *protocol* argument.
- **ipv6**—Specifies that the rule applies to all IPv6 traffic. When you use this keyword, only the other keywords and arguments that apply to all IPv6 protocols are available.
- **pcp**—Specifies that the rule applies to Payload Compression Protocol (PCP) traffic only. When you use this keyword, only the other keywords and arguments that apply to all IPv6 protocols are available.
- **sctp**—Specifies that the rule applies to Stream Control Transmission Protocol (SCTP) traffic only. When you use this keyword, the *operator* argument and the **portgroup** keyword are available, in addition to the keywords that are available for all valid values of the *protocol* argument.
- **tcp**—Specifies that the rule applies to TCP traffic only. When you use this keyword, the *flags* and *operator* arguments and the **portgroup** and **established** keywords are available, in addition to the keywords that are available for all valid values of the *protocol* argument.
- **udp**—Specifies that the rule applies to UDP traffic only. When you use this keyword, the *operator* argument and the**portgroup**keyword are available, in addition to the keywords that are available for all valid values of the *protocol*

 $\mathbf I$ 

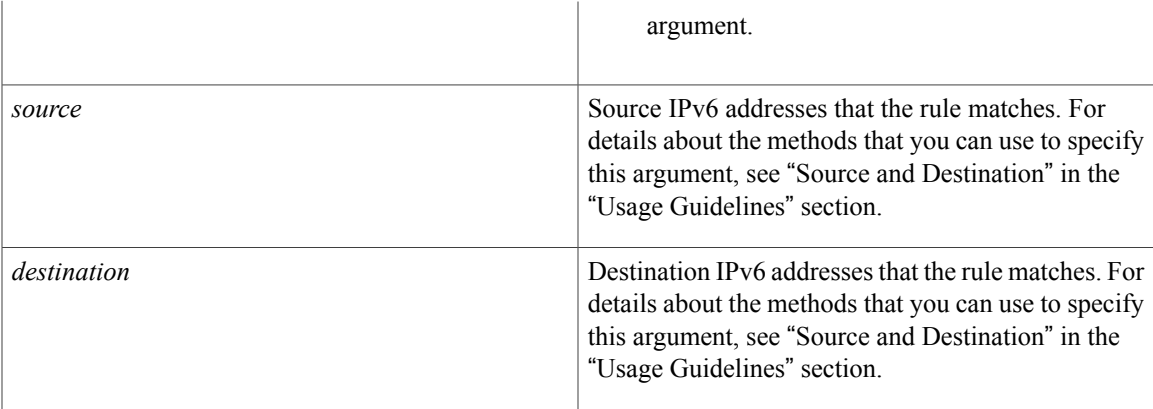

 $\overline{\phantom{a}}$ 

T

**dscp** *dscp*

(Optional) Specifies that the rule matches only packets with the specified 6-bit differentiated services value in the DSCP field of the IPv6 header. The *dscp* argument can be one of the following numbers or keywords:

- 0–63—The decimal equivalent of the 6 bits of the DSCP field. For example, if you specify 10, the rule matches only packets that have the following bits in the DSCP field: 001010.
- **af11**—Assured Forwarding (AF) class 1, low drop probability (001010)
- **af12—AF** class 1, medium drop probability (001100)
- **af13**—AF class 1, high drop probability (001110)
- **af21**—AF class 2, low drop probability (010010)
- **af22**—AF class 2, medium drop probability (010100)
- **af23**—AF class 2, high drop probability (010110)
- **af31**—AF class 3, low drop probability (011010)
- **af32**—AF class 3, medium drop probability (011100)
- **af33**—AF class 3, high drop probability (011110)
- **af41**—AF class 4, low drop probability (100010)
- **af42**—AF class 4, medium drop probability (100100)
- **af43**—AF class 4, high drop probability (100110)
- **cs1**—Class-selector (CS) 1, precedence 1 (001000)
- **cs2**—CS2, precedence 2 (010000)
- **cs3**—CS3, precedence 3 (011000)
- **cs4**—CS4, precedence 4 (100000)
- **cs5**—CS5, precedence 5 (101000)
- **cs6**—CS6, precedence 6 (110000)

 $\mathbf I$ 

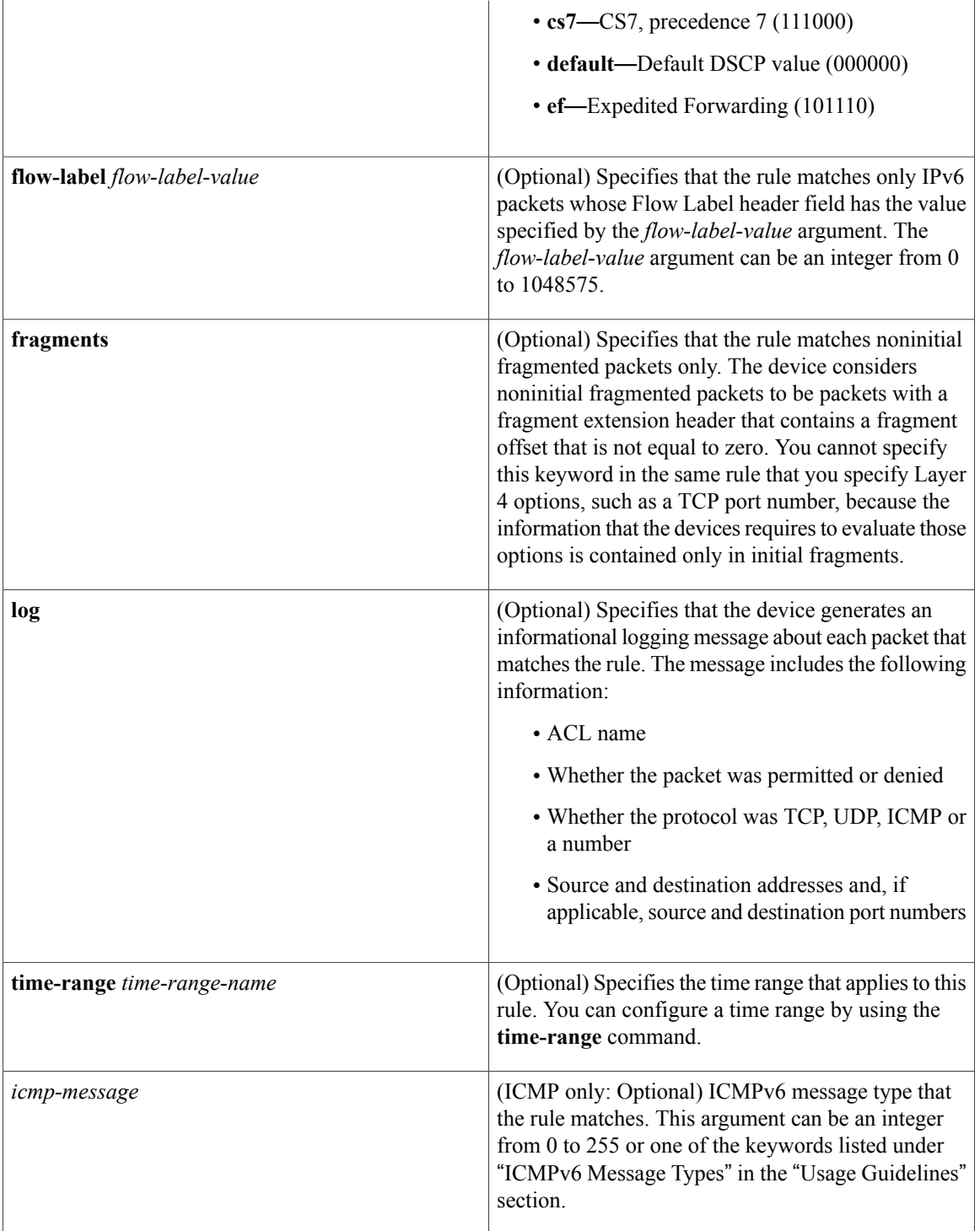

 $\mathbf{I}$ 

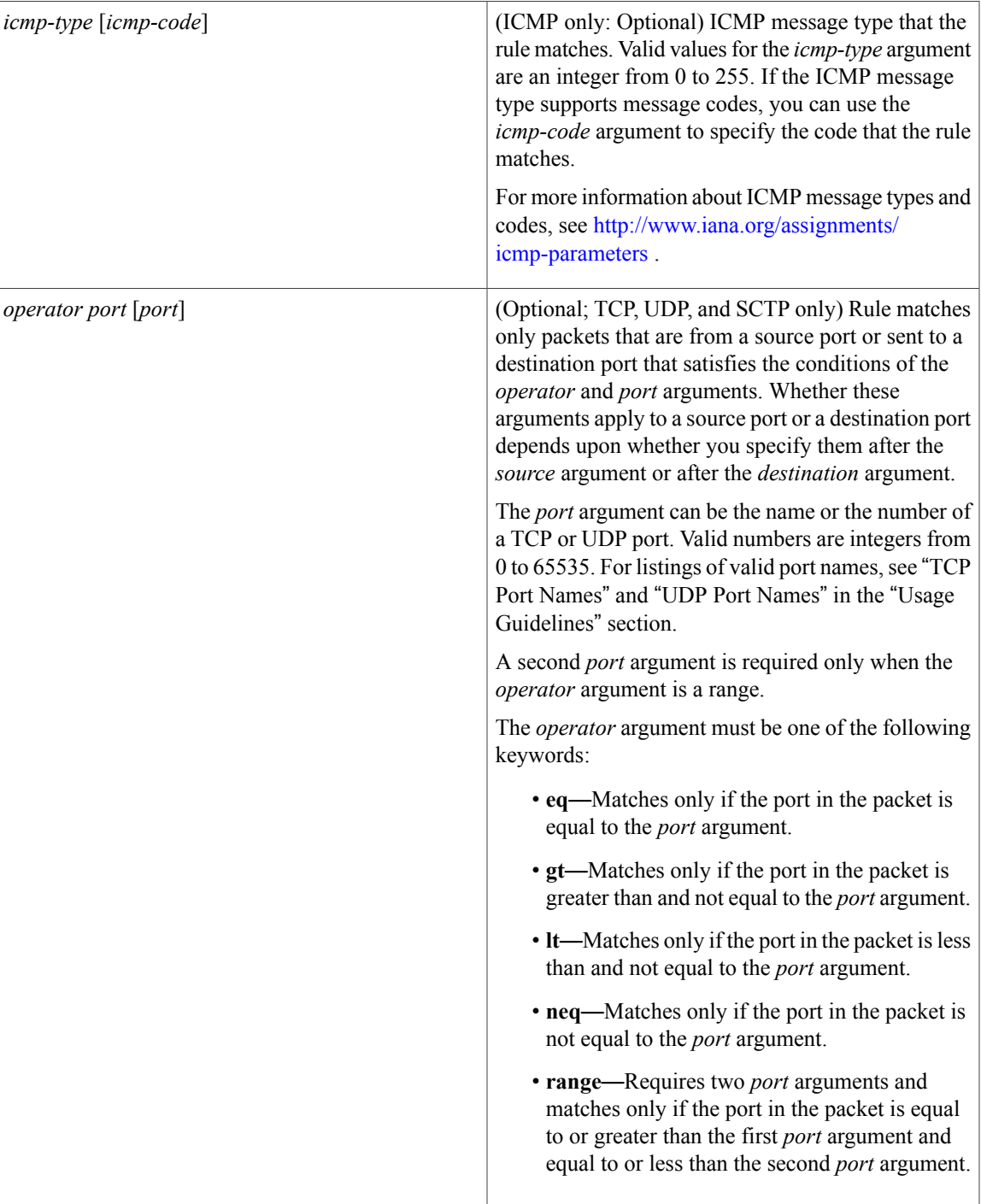

I

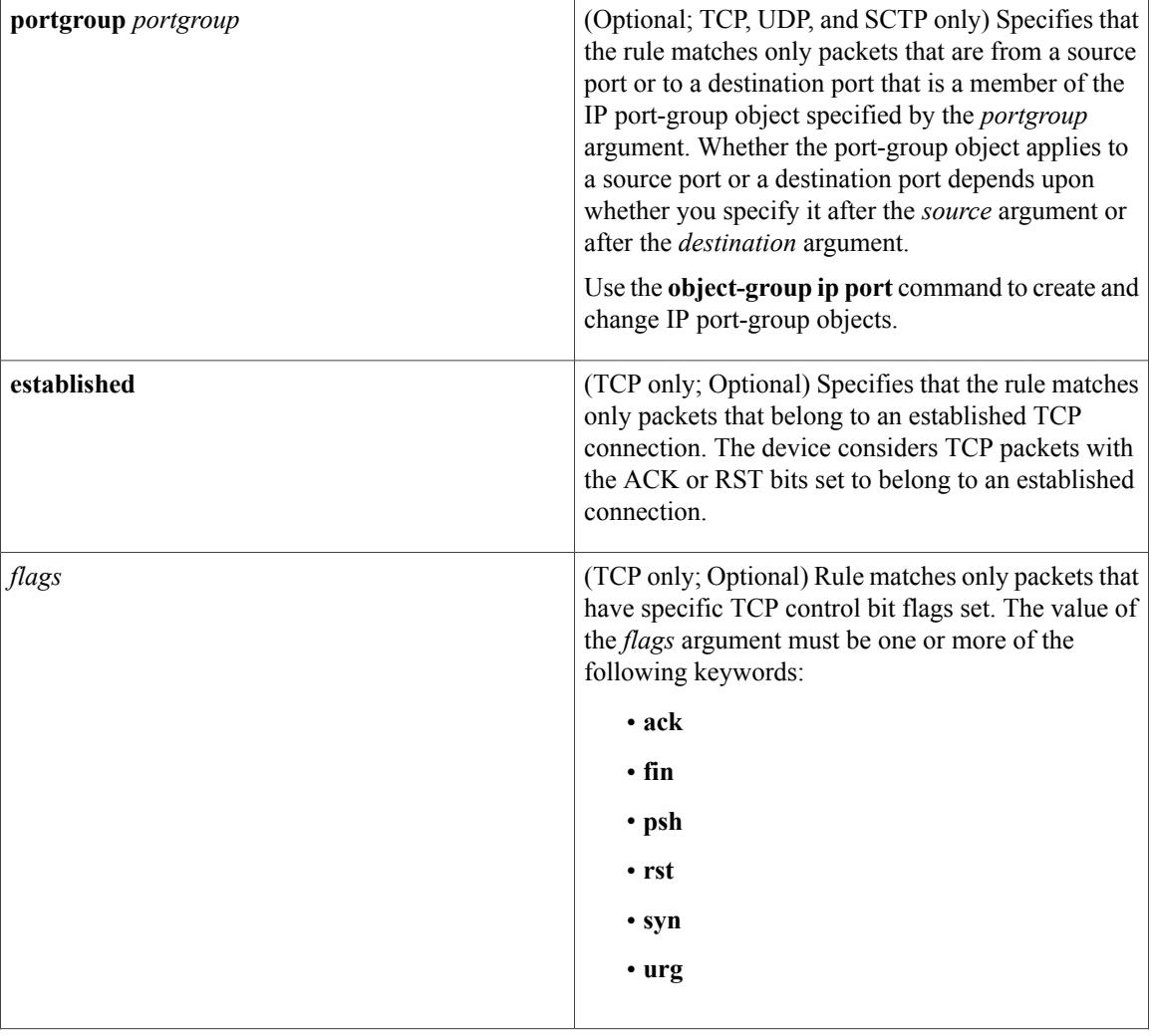

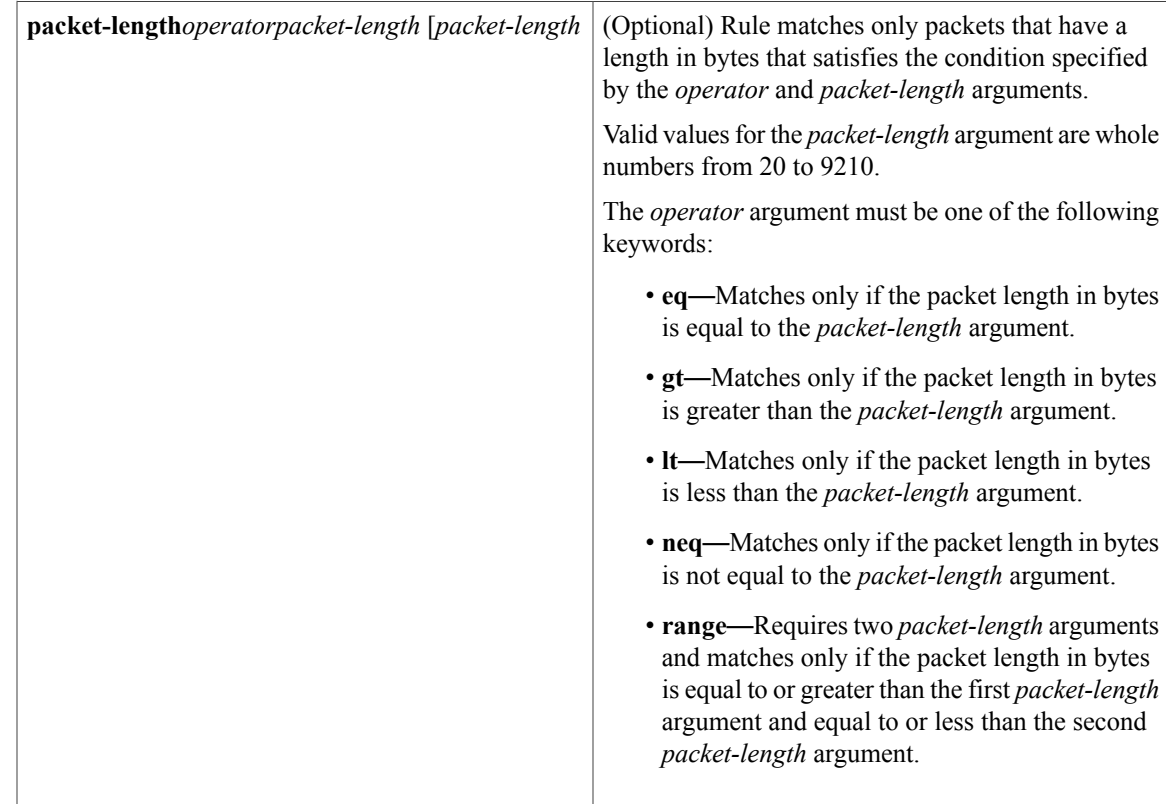

**Command Default** None **Command Modes** IPv6 ACL configuration **Command History Release Modification** 4.1(2) This command was introduced.

**Usage Guidelines** A newly created IPv6 ACL contains no rules.

When the device applies an IPv6 ACL to a packet, it evaluates the packet with every rule in the ACL. The device enforces the first rule whose conditions are satisfied by the packet. When the conditions of more than one rule are satisfied, the device enforces the rule with the lowest sequence number.

This command does not require a license.

### **Source and Destination**

You can specify the *source* and *destination* arguments in one of several ways. In each rule, the method you use to specify one of these arguments does not affect how you specify the other. When you configure a rule, use the following methods to specify the *source* and *destination* arguments:

• IPv6 address group object—You can use an IPv6 address group object to specify a *source* or *destination* argument. Use the **object-group ipv6 address** command to create and change IPv6 address group objects. The syntax is as follows:

#### **addrgroup**

address-group-name

The following example shows how to use an IPv6 address object group named lab-svrs-1301 to specify the *destination* argument:

switch(config-acl)# **deny ipv6 any addrgroup lab-svrs-1301**

• Address and variable-length subnet mask—You can use an IPv6 address followed by a variable-length subnet mask (VLSM) to specify a host or a network as a source or destination. The syntax is as follows:

#### IPv6-address/prefix-len

The following example shows how to specify the *source* argument with the IPv6 address and VLSM for the 2001:0db8:85a3:: network:

switch(config-acl)# **deny udp 2001:0db8:85a3::/48 any**

• Host address—You can use the **host** keyword and an IPv6 address to specify a host as a source or destination. The syntax is as follows:

#### **host**

IPv6-address This syntax is equivalent to *IPv6-address*/128.

The following example shows how to specify the *source* argument with the **host** keyword and the 2001:0db8:85a3:08d3:1319:8a2e:0370:7344 IPv6 address:

switch(config-acl)# **deny icmp host 2001:0db8:85a3:08d3:1319:8a2e:0370:7344 any**

• Any address—You can use the **any** keyword to specify that a source or destination is any IPv6 address. For examples of the use of the **any** keyword, see the examples in this section. Each example shows how to specify a source or destination by using the **any** keyword.

#### **ICMPv6 Message Types**

The *icmp-message* argument can be one of the following keywords:

- **beyond-scope**—Destination beyond scope
- **destination-unreachable**—Destination address is unreachable
- **echo-reply**—Echo reply
- **echo-request**—Echo request (ping)
- **header**—Parameter header problems
- **hop-limit**—Hop limit exceeded in transit
- **mld-query**—Multicast Listener Discovery Query
- **mld-reduction**—Multicast Listener Discovery Reduction
- **mld-report**—Multicast Listener Discovery Report
- **nd-na**—Neighbor discovery neighbor advertisements
- **nd-ns**—Neighbor discovery neighbor solicitations
- **next-header**—Parameter next header problems
- **no-admin**—Administration prohibited destination
- **no-route**—No route to destination
- **packet-too-big**—Packet too big
- **parameter-option**—Parameter option problems
- **parameter-problem**—All parameter problems
- **port-unreachable**—Port unreachable
- **reassembly-timeout**—Reassembly timeout
- **redirect**—Neighbor redirect
- **renum-command**—Router renumbering command
- **renum-result**—Router renumbering result
- **renum-seq-number**—Router renumbering sequence number reset
- **router-advertisement**—Neighbor discovery router advertisements
- **router-renumbering**—All router renumbering
- **router-solicitation**—Neighbor discovery router solicitations
- **time-exceeded**—All time exceeded messages
- **unreachable**—All unreachable

### **TCP Port Names**

When you specify the *protocol* argument as **tcp**, the *port* argument can be a TCP port number, which is an integer from 0 to 65535. It can also be one of the following keywords:

**bgp**—Border Gateway Protocol (179)

**chargen**—Character generator (19)

**cmd**—Remote commands (rcmd, 514)

**daytime**—Daytime (13)

**discard**—Discard (9)

**domain**—Domain Name Service (53)

**drip**—Dynamic Routing Information Protocol (3949)

**echo**—Echo (7)

**exec**—Exec (rsh, 512)

**finger**—Finger (79)

**ftp**—File Transfer Protocol (21)

**ftp-data**—FTP data connections (20)

**gopher**—Gopher (7)

**hostname**—NIC hostname server (11)

**ident**—Ident Protocol (113)

**irc**—Internet Relay Chat (194)

**klogin**—Kerberos login (543)

**kshell**—Kerberos shell (544)

**login**—Login (rlogin, 513)

**lpd**—Printer service (515)

**nntp**—Network News Transport Protocol (119)

**pim-auto-rp**—PIM Auto-RP (496)

**pop2**—Post Office Protocol v2 (19)

**pop3**—Post Office Protocol v3 (11)

**smtp**—Simple Mail Transport Protocol (25)

**sunrpc**—Sun Remote Procedure Call (111)

**tacacs**—TAC Access Control System (49)

**talk**—Talk (517)

**telnet**—Telnet (23)

**time**—Time (37)

**uucp**—Unix-to-Unix Copy Program (54)

**whois**—WHOIS/NICNAME (43)

**www**—World Wide Web (HTTP, 80)

### **UDP Port Names**

When you specify the *protocol* argument as **udp**, the *port* argument can be a UDP port number, which is an integer from 0 to 65535. It can also be one of the following keywords:

**biff**—Biff (mail notification, comsat, 512)

**bootpc**—Bootstrap Protocol (BOOTP) client (68)

**bootps**—Bootstrap Protocol (BOOTP) server (67)

**discard**—Discard (9)

**dnsix**—DNSIX security protocol auditing (195)

**domain**—Domain Name Service (DNS, 53)

**echo**—Echo (7)

**isakmp**—Internet Security Association and Key Management Protocol (5)

**mobile-ip**—Mobile IP registration (434)

**nameserver**—IEN116 name service (obsolete, 42)

**netbios-dgm**—NetBIOS datagram service (138)

**netbios-ns**—NetBIOS name service (137) **netbios-ss**—NetBIOS session service (139) **non500-isakmp**—Internet Security Association and Key Management Protocol (45) **ntp**—Network Time Protocol (123) **pim-auto-rp**—PIM Auto-RP (496) **rip**—Routing Information Protocol (router, in.routed, 52) **snmp**—Simple Network Management Protocol (161) **snmptrap**—SNMP Traps (162) **sunrpc**—Sun Remote Procedure Call (111) **syslog**—System Logger (514) **tacacs**—TAC Access Control System (49) **talk**—Talk (517) **tftp**—Trivial File Transfer Protocol (69) **time**—Time (37) **who**—Who service (rwho, 513) **xdmcp**—X Display Manager Control Protocol (177)

**Examples** This example shows how to configure an IPv6 ACL named acl-lab13-ipv6 with rules denying all TCP and UDP traffic from the 2001:0db8:85a3:: and 2001:0db8:69f2:: networks to the 2001:0db8:be03:2112:: network:

```
switch# config t
switch(config)# ipv6 access-list acl-lab13-ipv6
switch(config-ipv6-acl)# deny tcp 2001:0db8:85a3::/48 2001:0db8:be03:2112::/64
switch(config-ipv6-acl)# deny udp 2001:0db8:85a3::/48 2001:0db8:be03:2112::/64
switch(config-ipv6-acl)# deny tcp 2001:0db8:69f2::/48 2001:0db8:be03:2112::/64
switch(config-ipv6-acl)# deny udp 2001:0db8:69f2::/48 2001:0db8:be03:2112::/64
This example shows how to configure an IPv6 ACL named ipv6-eng-to-marketing with a rule that denies all
IPv6 traffic from an IPv6-address object group named eng_ipv6 to an IPv6-address object group named
marketing group:
```

```
switch# config t
switch(config)# ipv6 access-list ipv6-eng-to-marketing
switch(config-ipv6-acl)# deny ipv6 addrgroup eng_ipv6 addrgroup marketing_group
```
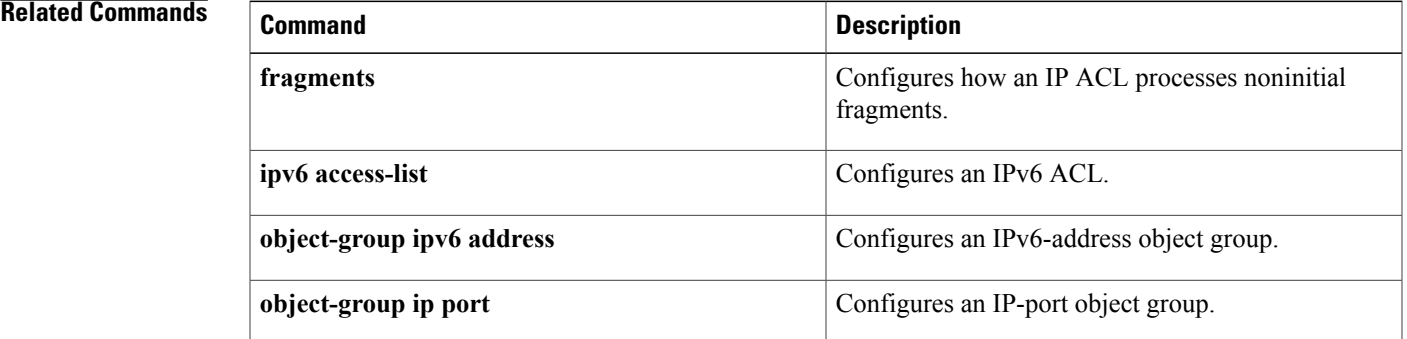

 $\mathbf I$ 

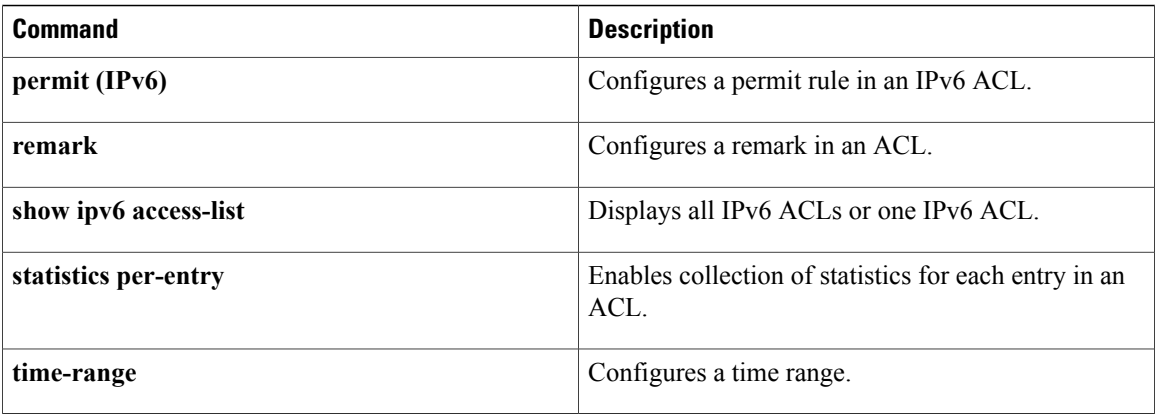

# **deny (MAC)**

To create a MAC access control list (ACL)+ rule that denies traffic matching its conditions, use the **deny** command. To remove a rule, use the **no** form of this command.

[ *sequence-number* ] **deny** *source destination* [ *protocol* ] [**cos** *cos-value*] [**vlan** *VLAN-ID*] [**time-range** *time-range-name*]

**no deny** *source destination* [ *protocol* ] [**cos** *cos-value*] [**vlan** *VLAN-ID*] [**time-range** *time-range-name*] **no** *sequence-number*

Г

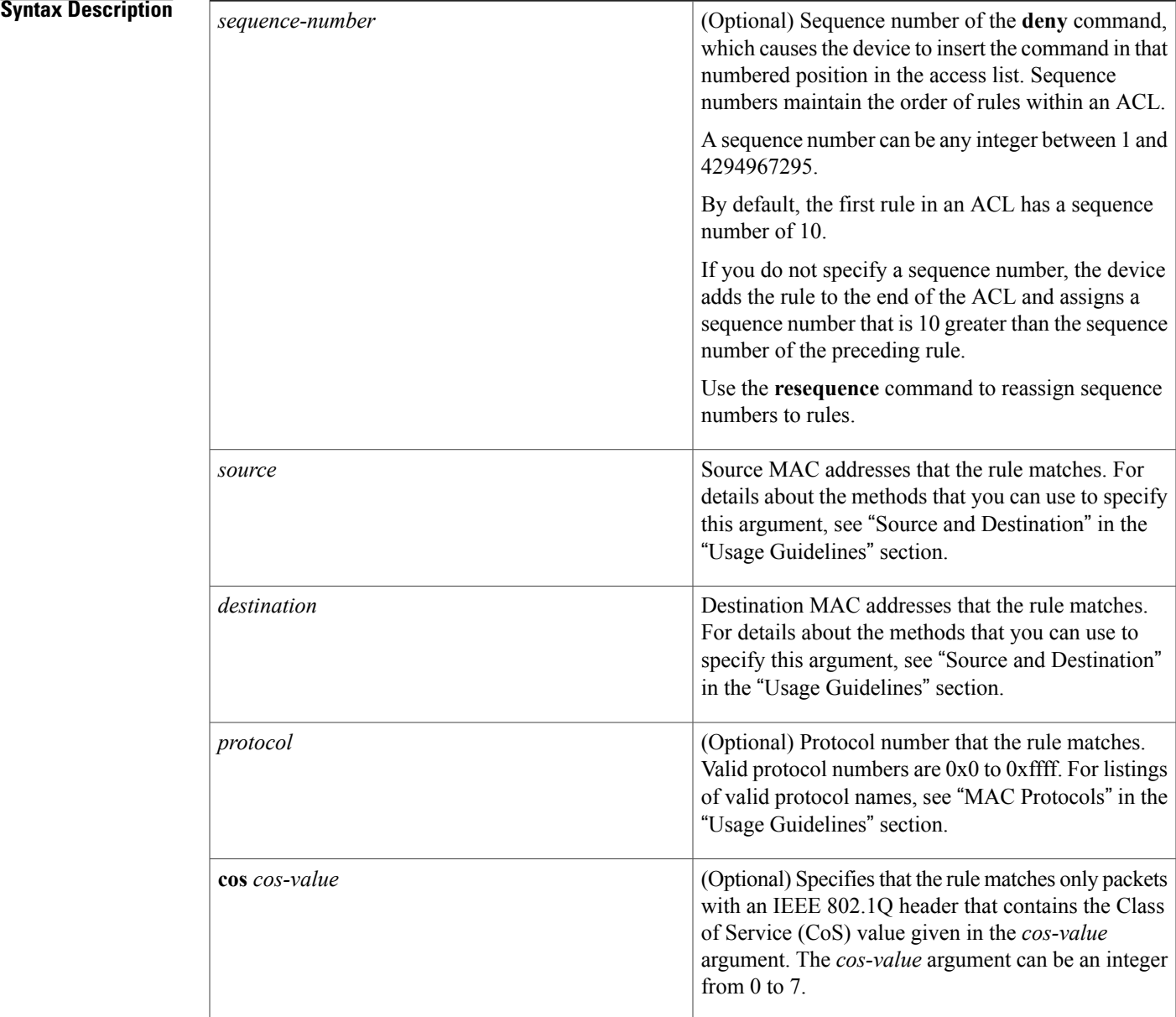

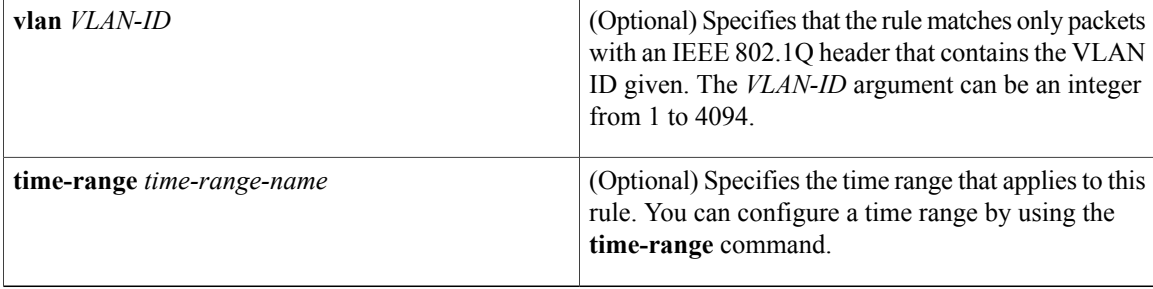

## **Command Default** A newly created MAC ACL contains no rules.

If you do not specify a sequence number, the device assigns the rule a sequence number that is 10 greater than the last rule in the ACL.

## **Command Modes** MAC ACL configuration

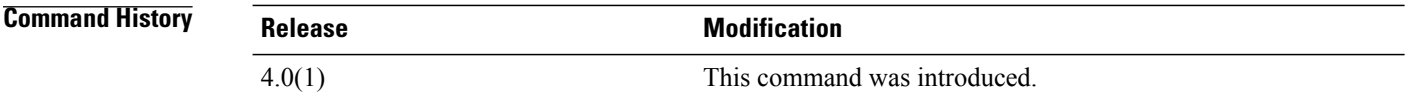

**Usage Guidelines** When the device applies a MAC ACL to a packet, it evaluates the packet with every rule in the ACL. The device enforces the first rule that has conditions that are satisfied by the packet. When the conditions of more than one rule are satisfied, the device enforces the rule with the lowest sequence number.

This command does not require a license.

#### **Source and Destination**

You can specify the *source* and *destination* arguments in one of two ways. In each rule, the method that you use to specify one of these arguments does not affect how you specify the other argument. When you configure a rule, use the following methods to specify the *source* and *destination* arguments:

• Address and mask—You can use a MAC address followed by a mask to specify a single address or a group of addresses. The syntax is as follows:

MAC-address MAC-mask The following example specifies the *source* argument with the MAC address 00c0.4f03.0a72:

switch(config-acl)# **deny 00c0.4f03.0a72 0000.0000.0000 any** The following example specifies the *destination* argument with a MAC address for all hosts with a MAC vendor code of 00603e:

switch(config-acl)# **deny any 0060.3e00.0000 0000.0000.0000**

• Any address—You can use the **any** keyword to specify that a source or destination is any MAC address. For examples of the use of the **any** keyword, see the examples in this section. Each of the examples shows how to specify a source or destination by using the **any** keyword.

### **MAC Protocols**

The *protocol* argument can be the MAC protocol number or a keyword. The protocol number is a four-byte hexadecimal number prefixed with 0x. Valid protocol numbers are from 0x0 to 0xffff. Valid keywords are the following:

- **aarp**—Appletalk ARP (0x80f3)
- **appletalk**—Appletalk (0x809b)
- **decnet-iv**—DECnet Phase IV (0x6003)
- **diagnostic**—DEC Diagnostic Protocol (0x6005)
- **etype-6000**—EtherType 0x6000 (0x6000)
- **etype-8042**—EtherType 0x8042 (0x8042)
- **ip**—Internet Protocol v4 (0x0800)
- **lat**—DEC LAT (0x6004)
- **lavc-sca**—DEC LAVC, SCA (0x6007)
- **mop-console**—DEC MOP Remote console (0x6002)
- **mop-dump**—DEC MOP dump (0x6001)
- **vines-echo**—VINES Echo (0x0baf)

**Examples** This example shows how to configure a MAC ACL named mac-ip-filter with rules that permit any non-IPv4 traffic between two groups of MAC addresses:

```
switch# configure terminal
switch(config)# mac access-list mac-ip-filter
switch(config-mac-acl)# deny 00c0.4f00.0000 0000.00ff.ffff 0060.3e00.0000 0000.00ff.ffff
ip
switch(config-mac-acl)# permit any any
```
#### **Related Commands Commands Commanding**

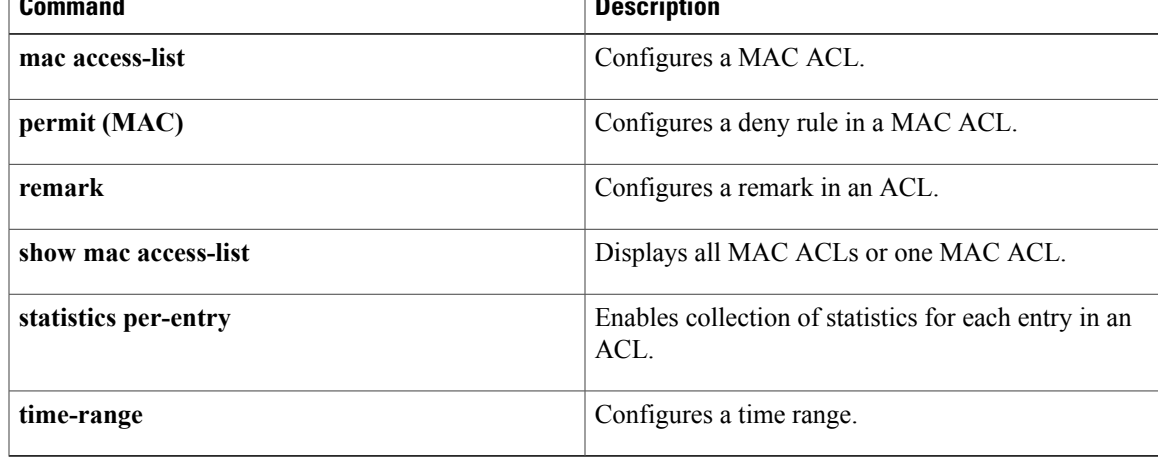

 $\overline{\phantom{a}}$ 

# **deny (role-based access control list)**

To configure a deny action in the security group access control list (SGACL), use the **deny** command. To remove the action, use the **no** form of this command.

 $\frac{1}{2}$  $\frac{1}{2}$  $\frac{1}{2}$ deny {all| icmp| igmp| ip} {tcp| udp} [ {src| dst} { | {eq | gt| lt| neq}| *port -number*}| range *{port-number 1*| *port-number 2*}[**log**]

**nodeny** {**all| icmp| igmp| ip**}{**tcp|udp**} [ {**src|dst**}{ | {**eq| gt| lt|neq**}| *port -number*}**| range** {*port-number 1*| *port-number 2*}[**log**]

<span id="page-71-0"></span>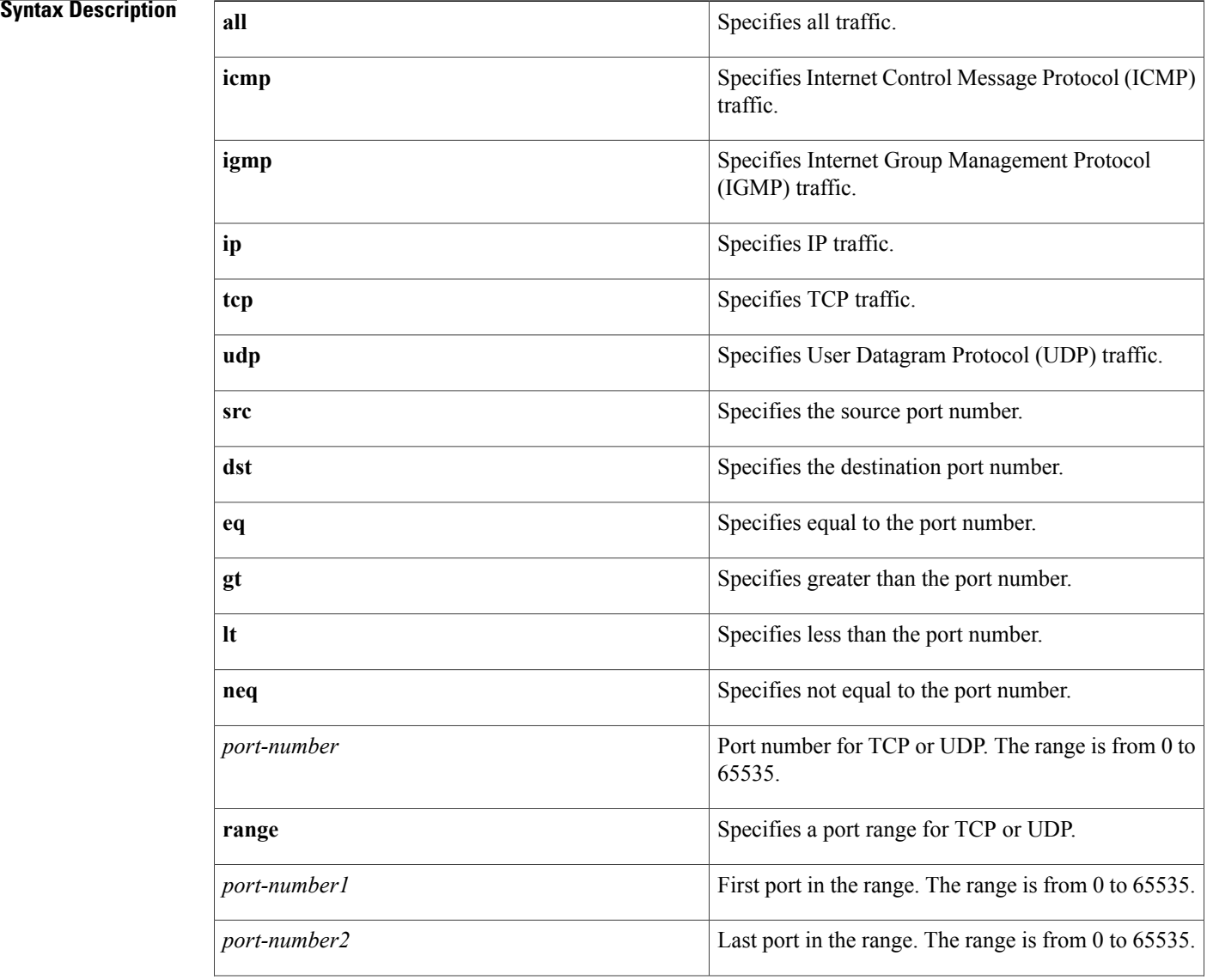
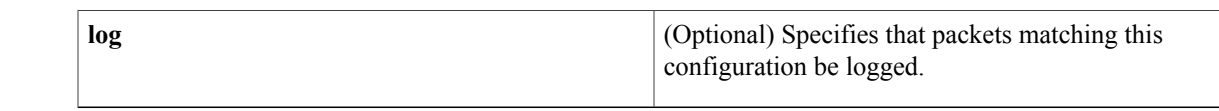

### **Command Default** None

**Command Modes** role-based access control list

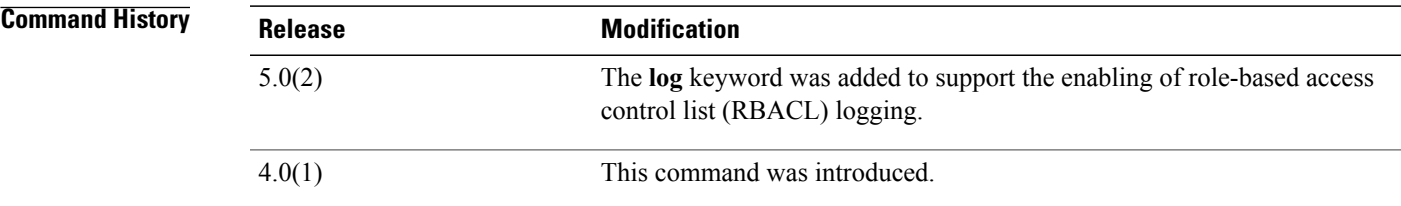

**Usage Guidelines** To use this command, you must enable the Cisco TrustSec feature using the **feature cts** command.

To enable RBACL logging, you must enable RBACL policy enforcement on the VLAN and VRF.

To enable RBACL logging, you must set the logging level of ACLLOG syslogs to 6 and the logging level of CTS manager syslogs to 5.

This command requires the Advanced Services license.

**Examples** This example shows how to add a deny action to an SGACL and enable RBACL logging:

switch# **configure terminal** switch(config)# **cts role-based access-list MySGACL** switch(config-rbacl)# **deny icmp log** This example shows how to remove a deny action from an SGACL:

switch# **configure terminal** switch(config)# **cts role-based access-list MySGACL** switch(config-rbacl)# **no deny icmp log**

### **Related Commands**

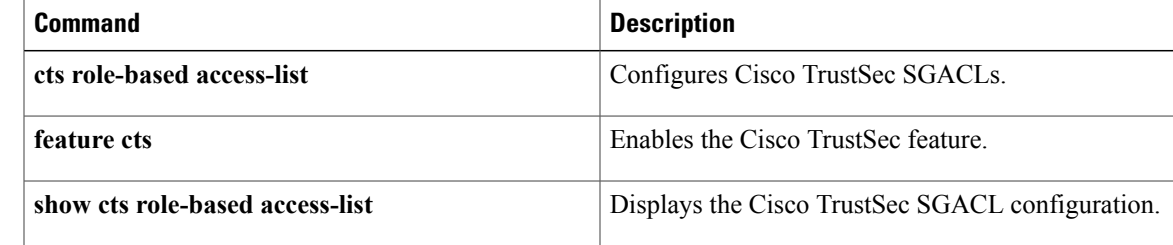

T

# **description (identity policy)**

To configure a description for an identity policy, use the **description** command. To revert to the default, use the **no** form of this command.

### **description** *text*

**no description**

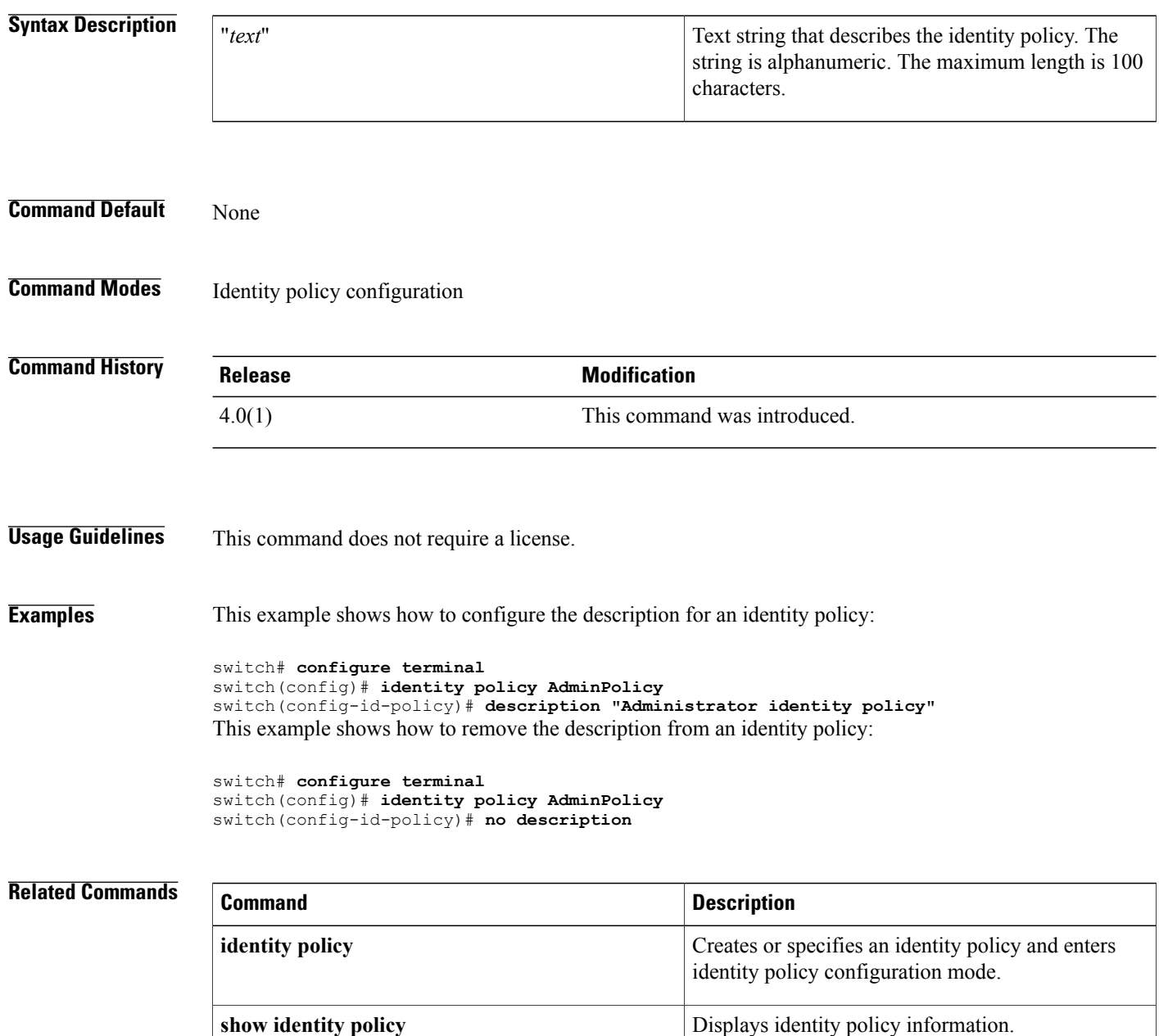

T

# **description (user role)**

To configure a description for a user role, use the **description** command. To revert to the default, use the **no** form of this command.

**description** *text*

**no description**

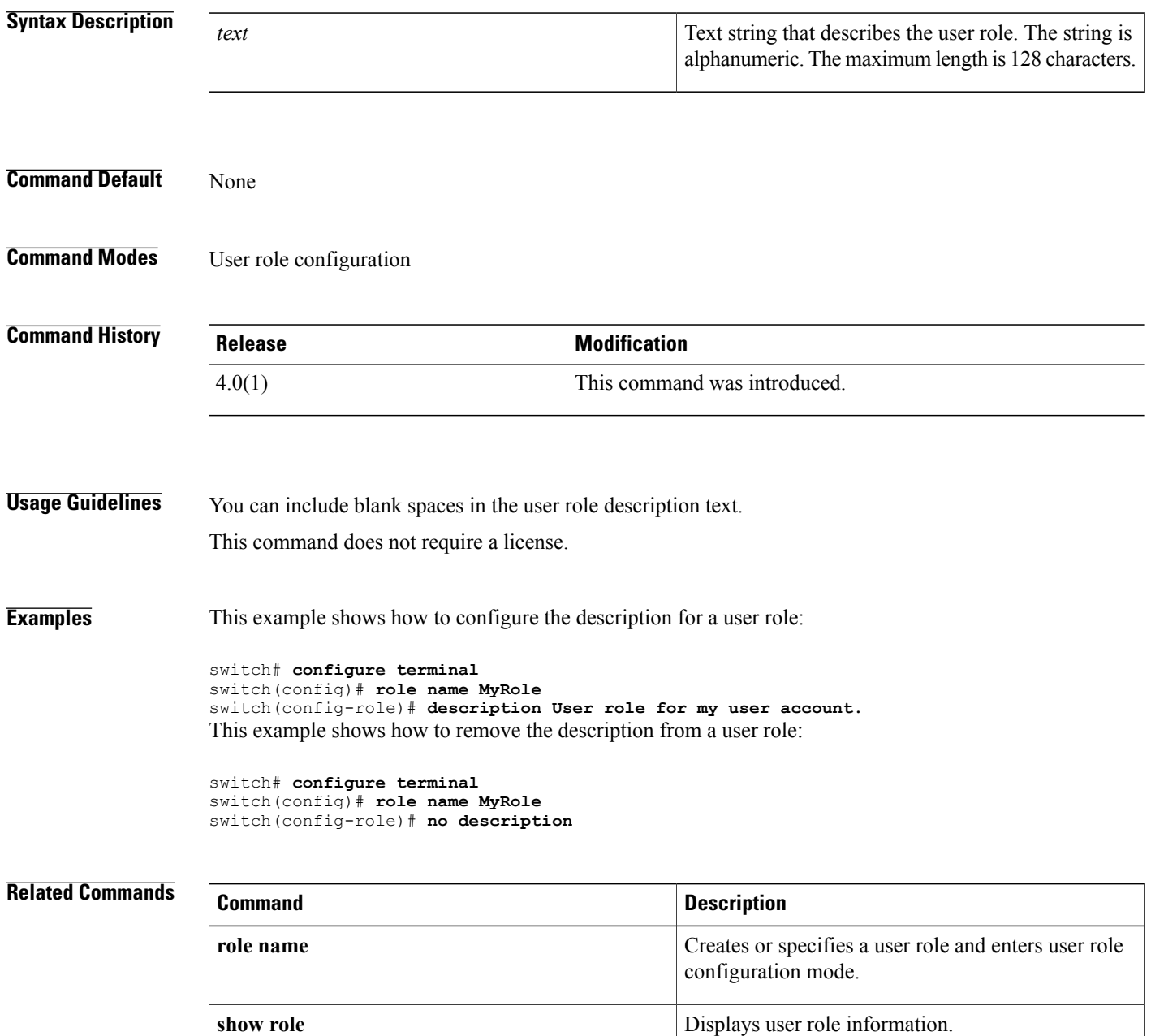

1

## **destination interface**

To configure a destination for ACL capture packets, use the destination interface command.

**destination interface ethernet** *slot/port*

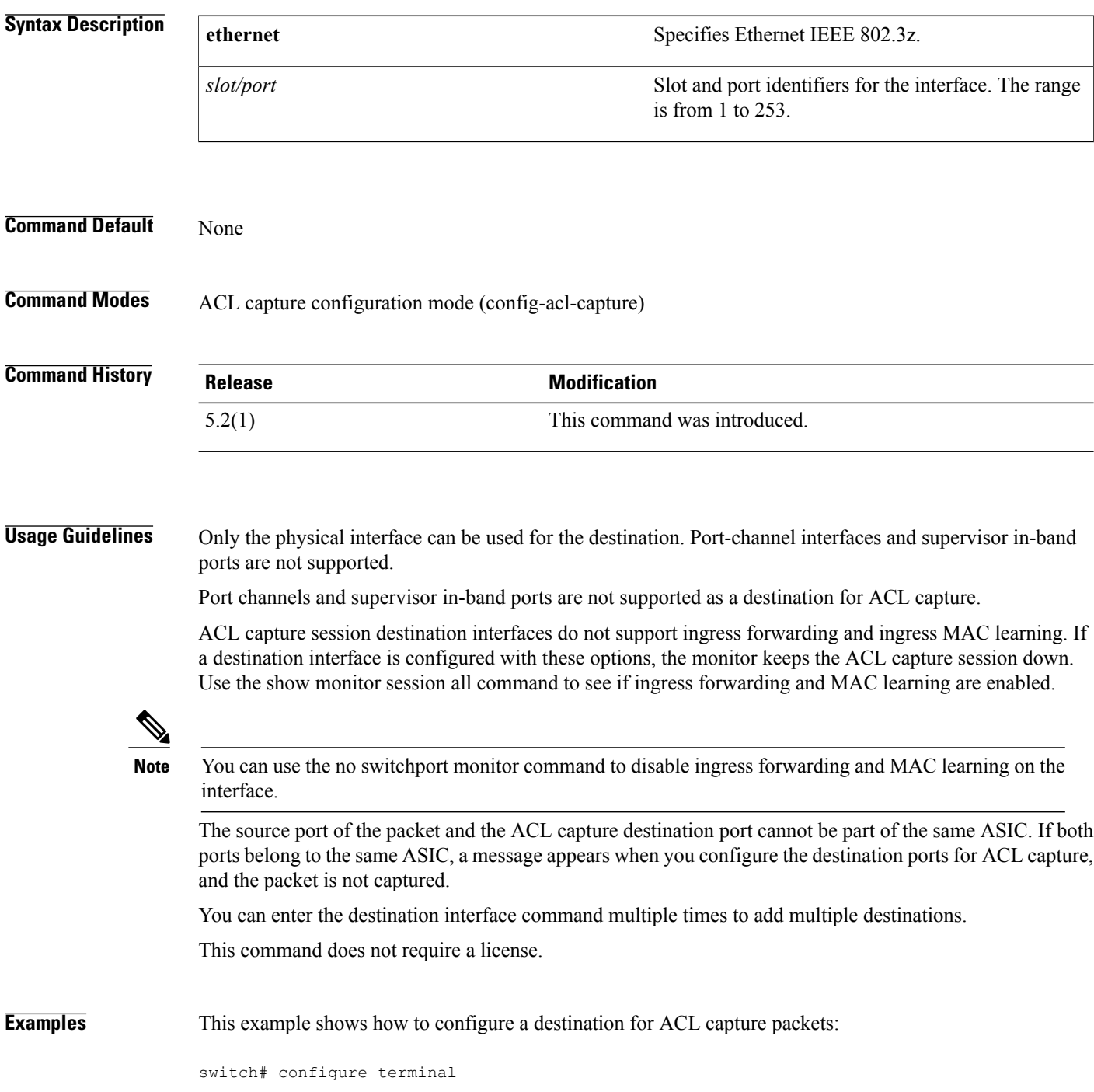

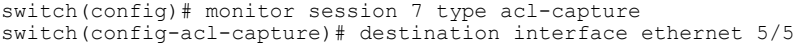

**Related Commands** 

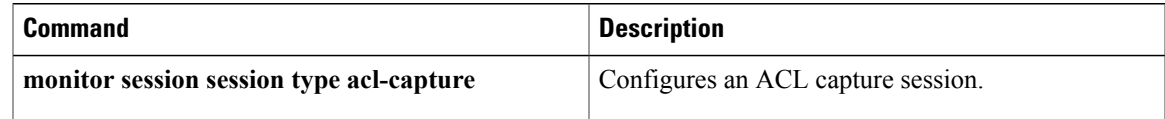

ı

## **device**

To add a supplicant device to the Extensible Authentication Protocol over User Datagram Protocol (EAPoUDP) identity profile exception list, use the **device** command. To remove a supplicant device, use the **no** form of this command.

**device** {**authenticate|not-authenticate**} {**ip-address***ipv4-address*[*subnet-mask* ]| **mac-address** *mac-address* [ *mac-address-mask* ]} **policy** *policy-name*

**no device** {**authenticate| not-authenticate**} {**ip-address** *ipv4-address* [ *subnet-mask* ]| **mac-address** *mac-address* [ *mac-address-mask* ]} **policy** *policy-name*

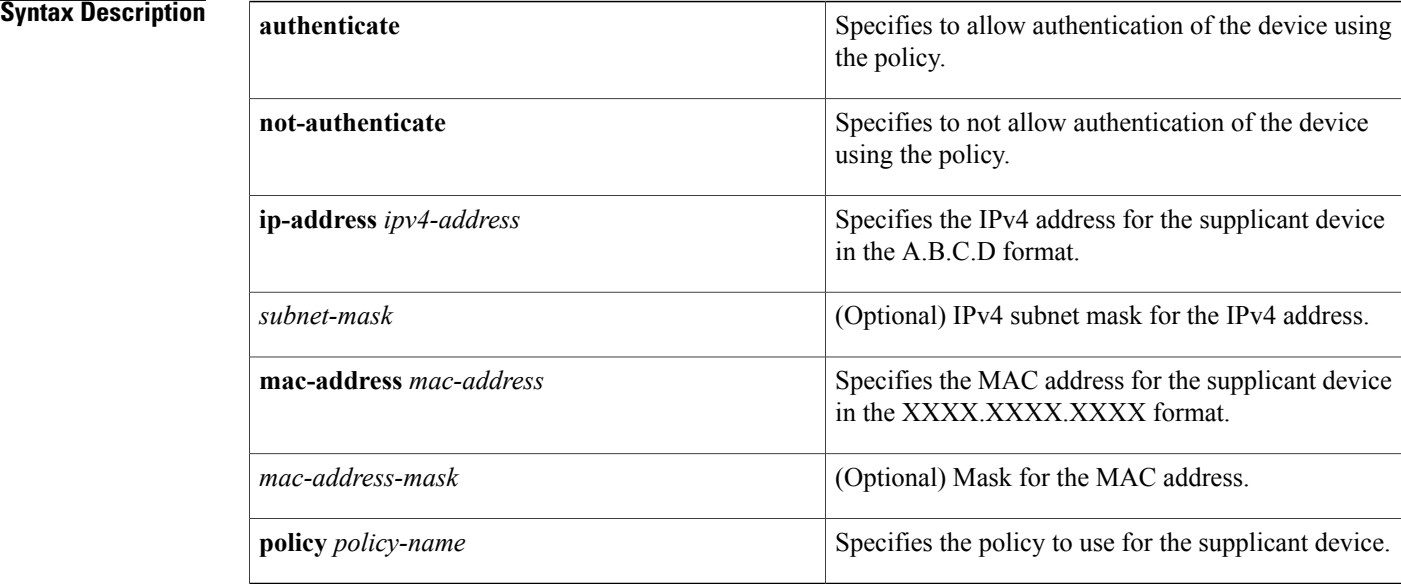

### **Command Default** None

## **Command Modes** Identity policy configuration

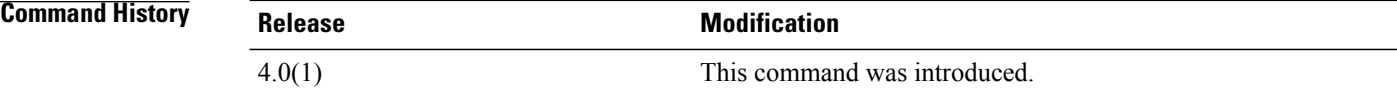

**Usage Guidelines** This command does not require a license.

**Examples** This example shows how to add a device to the EAPoUDP identity profile:

```
switch# configure terminal
switch(config)# identity profile eapoupd
switch(config-id-policy)# device authenticate 10.10.1.1 255.255.255.245 policy AdminPolicy
This example shows how to remove a device from the EAPoUDP identity profile:
```

```
switch# configure terminal
switch(config)# identity profile eapoupd
switch(config-id-policy)# no device authenticate 10.10.2.2 255.255.255.245 policy UserPolicy
```
## $Related$  **Commands**

П

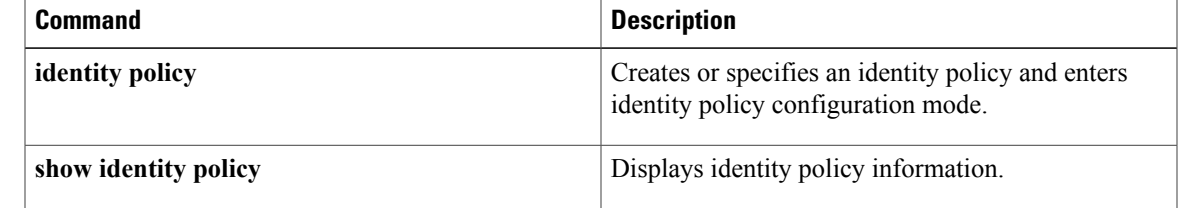

T

## **device-role**

To specify the role of the device attached to the port, use the **device-role** command in IPv6 snooping policy configuration mode or router advertisement (RA) guard policy configuration mode.

**device-role** {**host| monitor| router**}

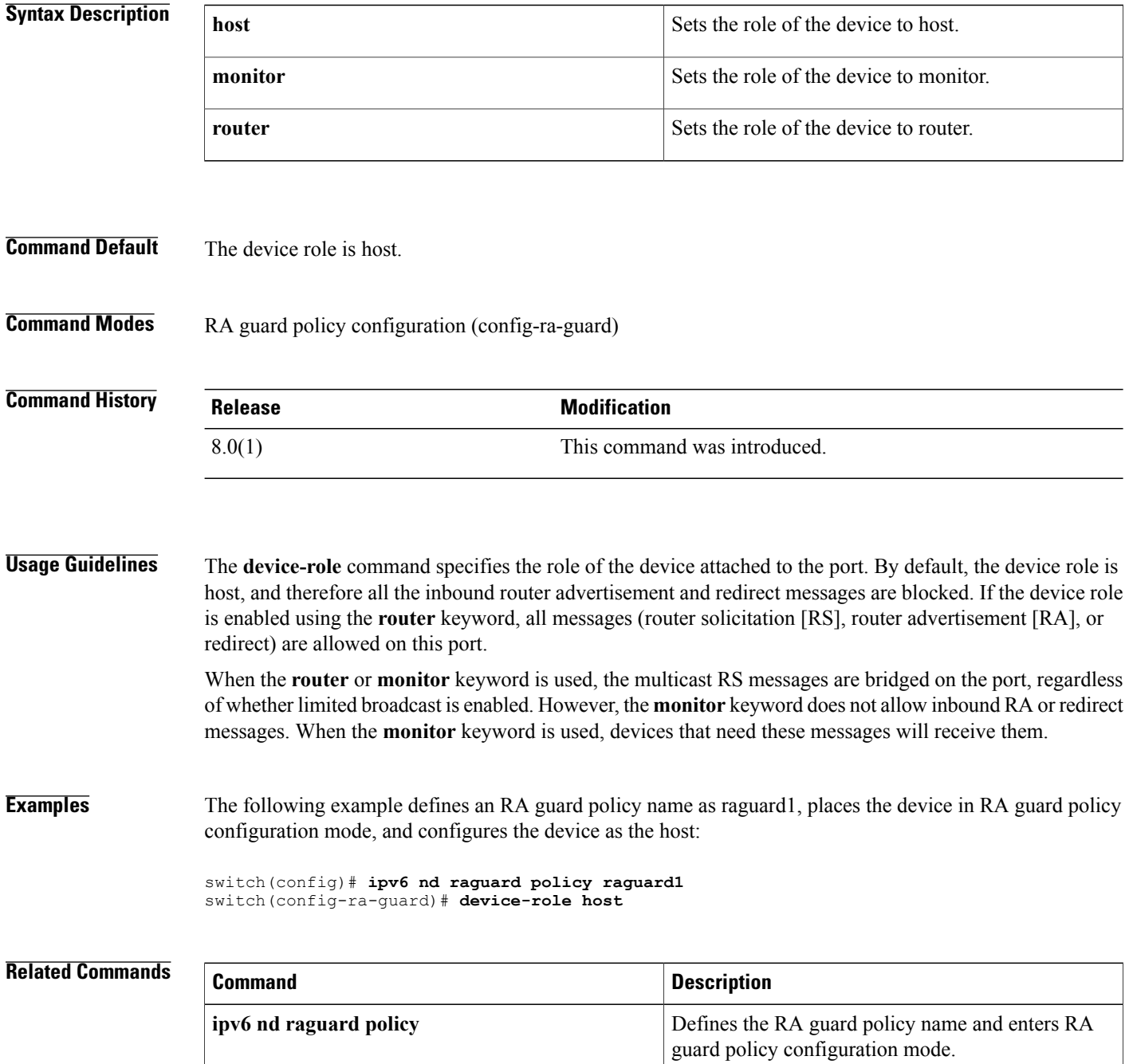

## **dot1x default**

To reset the 802.1X global or interface configuration to the default, use the **dot1x default** command.

**dot1x default**

- **Syntax Description** This command has no arguments or keywords.
- **Command Default** None

**Command Modes** Global configuration Interface configuration

**Command History Release Modification** 4.0(1) This command was introduced.

**Usage Guidelines** You must use the **feature dot1x** command before you configure 802.1X. This command does not require a license.

**Examples** This example shows how to set the global 802.1X parameters to the default:

switch# **configure terminal** switch(config)# **dot1x default** This example shows how to set the interface 802.1X parameters to the default:

```
switch# configure terminal
switch(config)# interface ethernet 2/1
switch(config-if)# dot1x default
```
### **Related Commands**

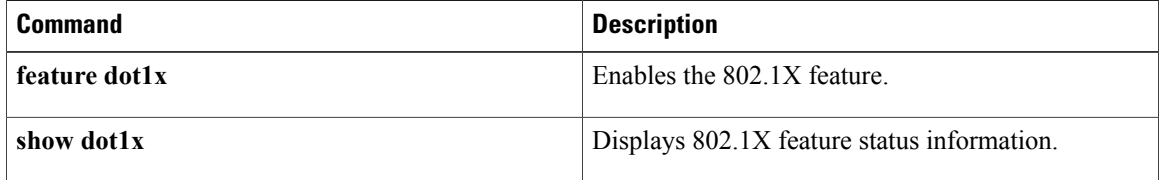

## **dot1x host-mode**

To allow 802.1X authentication for either a single supplicant or multiple supplicants on an interface, use the **dot1x host-mode** command. To revert to the default, use the **no** form of this command.

**dot1x host-mode** {**multi-host| single-host**}

**no dot1x host-mode**

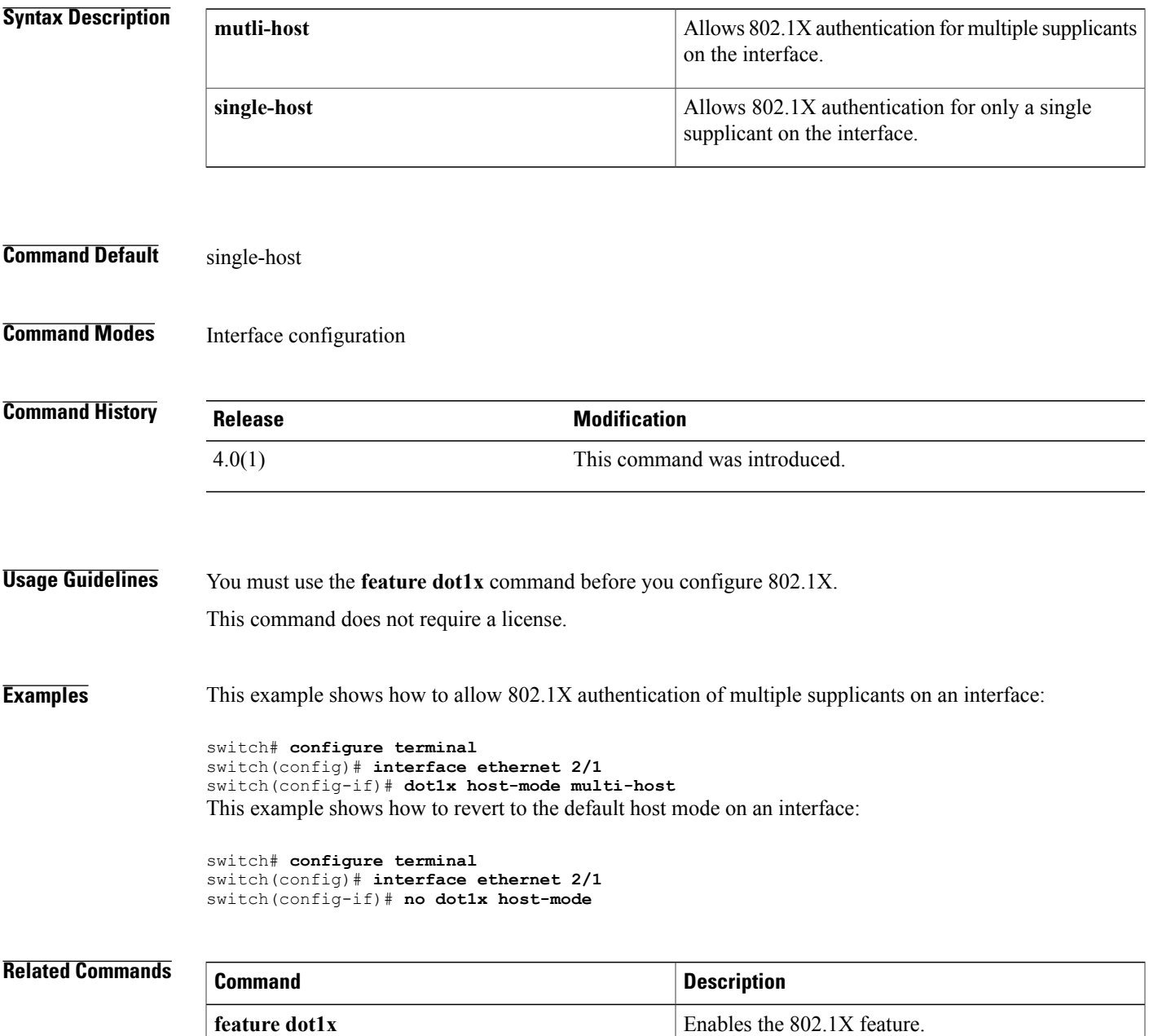

 $\overline{\phantom{a}}$ 

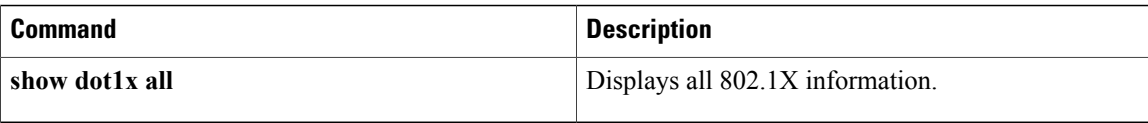

 $\mathbf{I}$ 

# **dot1x initialize**

To initialize 802.1X authentication for supplicants, use the **dot1x initialize** command.

**dot1x initialize** [ **interface ethernet** *slot | port*]

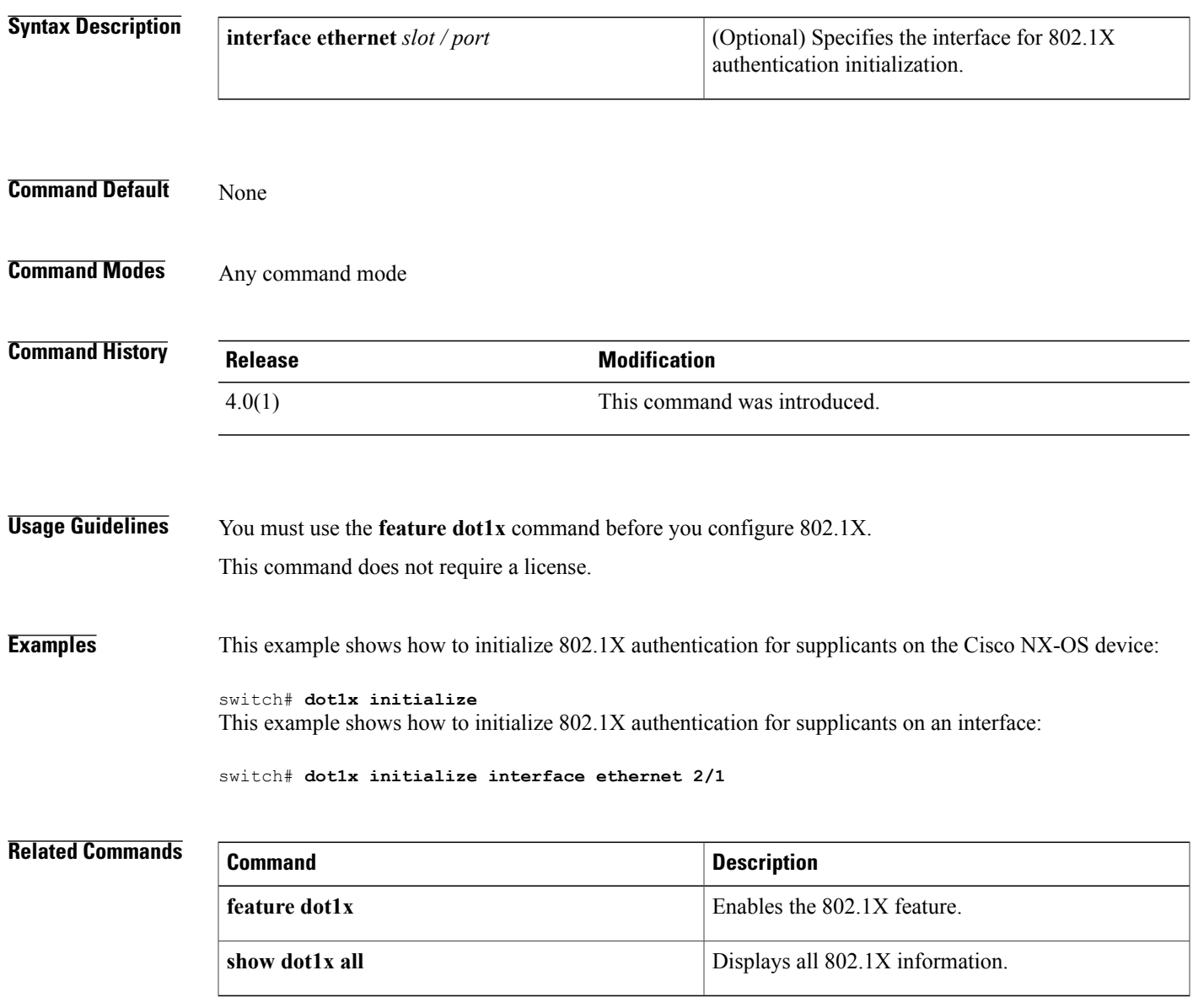

 $\mathbf l$ 

# **dot1x mac-auth-bypass**

To enable MAC address authentication bypass on interfaces with no 802.1X supplicants, use the **dot1x mac-auth-bypass** command. To disable MAC address authentication bypass, use the**no** form of this command.

**dot1x mac-auth-bypass [eap]**

**no dot1x mac-auth-bypass**

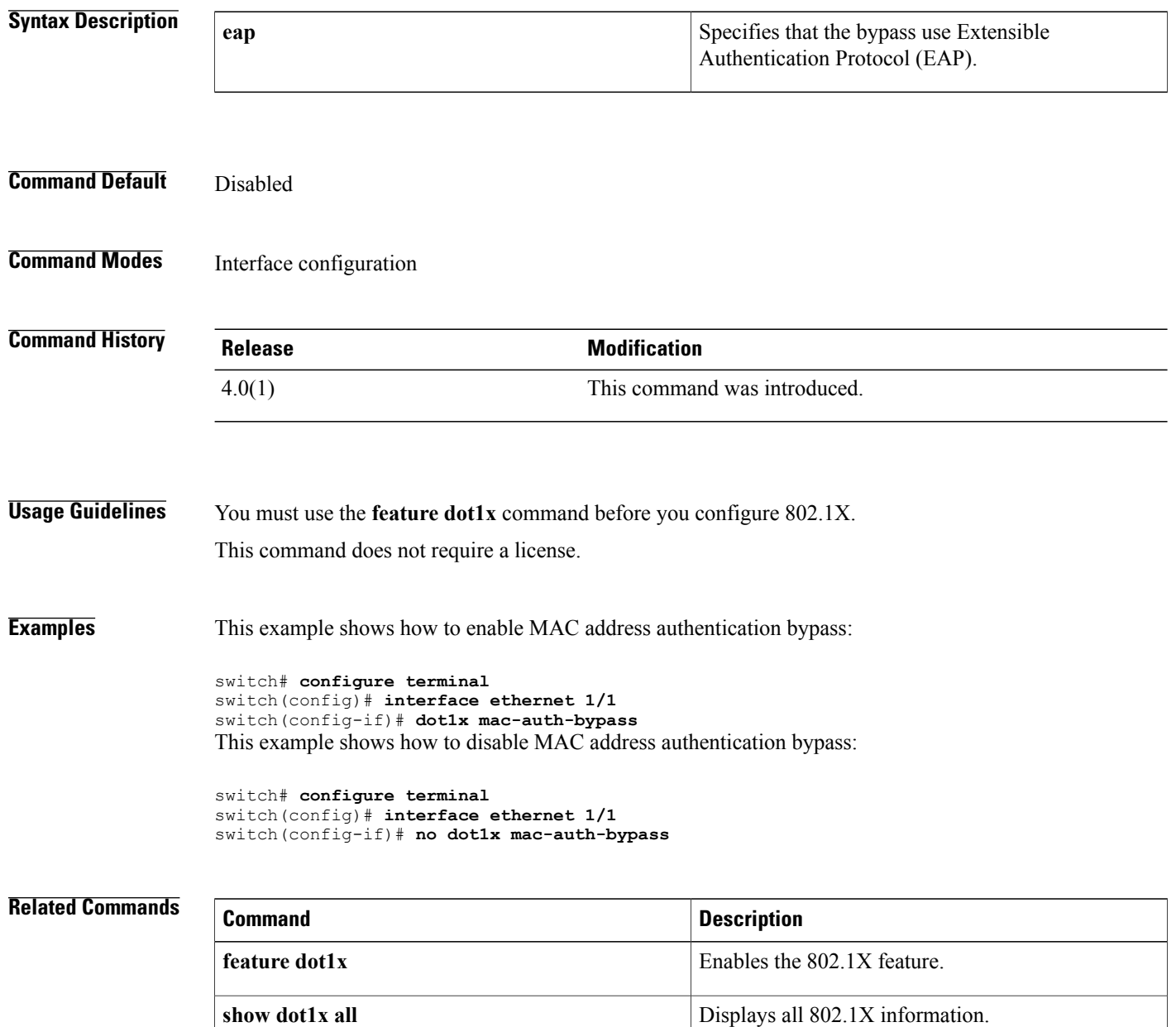